# Содержание

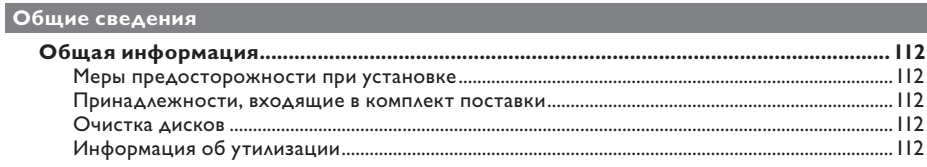

## O630p

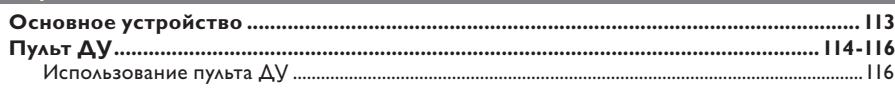

## Соединения

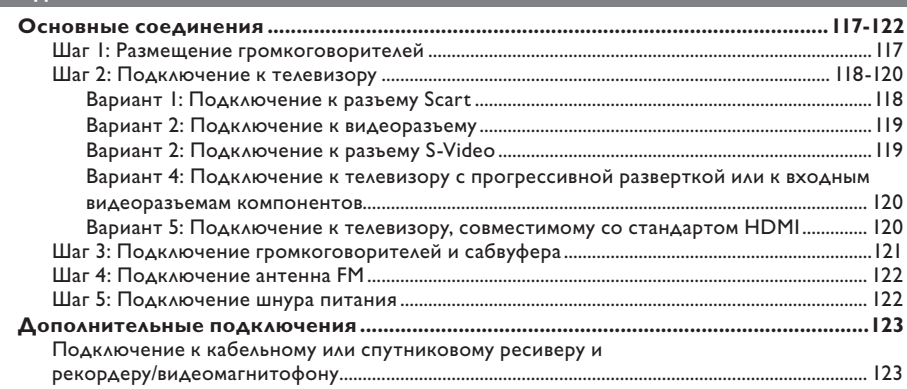

## Основные настройки

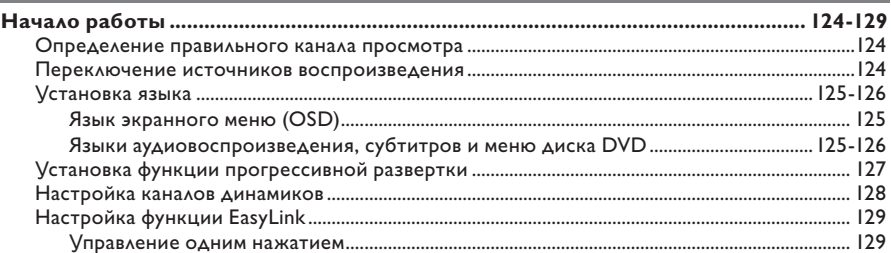

## Воспроизведение с диска

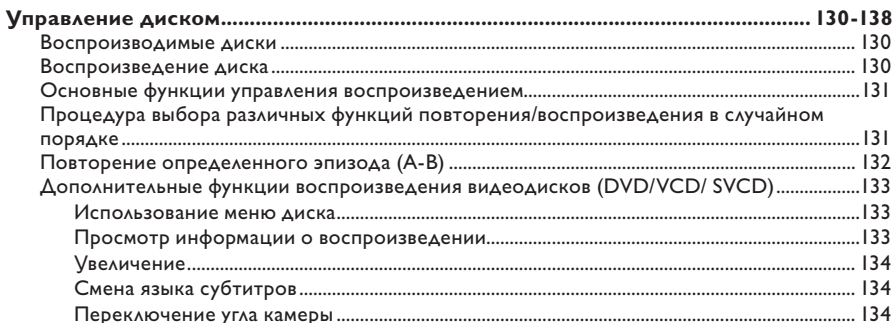

# Содержание

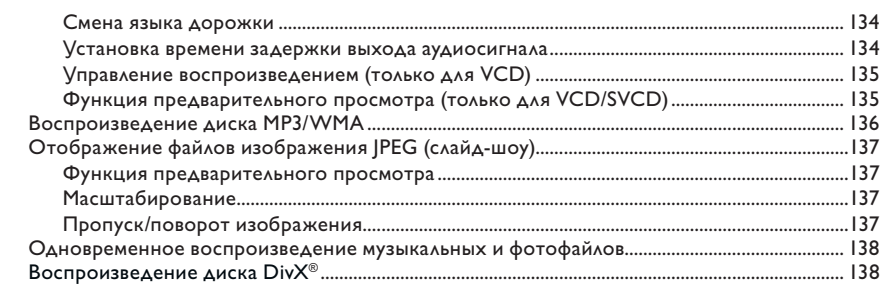

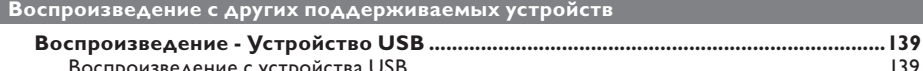

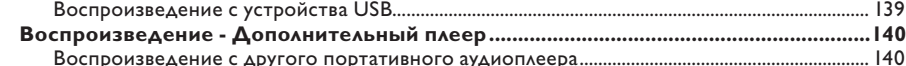

## Параметры настройки

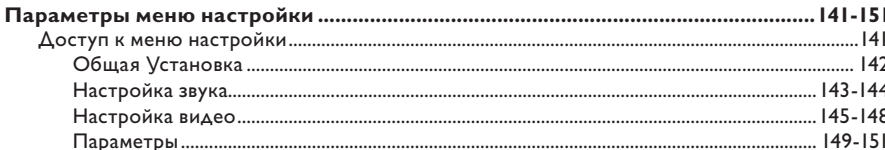

## Настройка радио

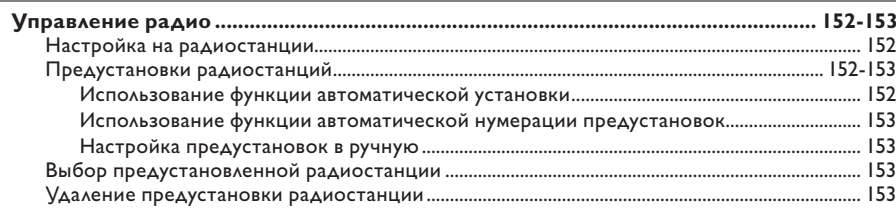

## Прочие

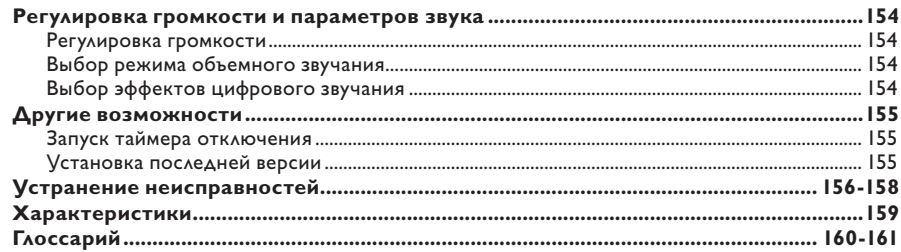

# Русский

## Общая информация

## ВНИМАНИЕ!

Механизм не содержит деталей, требующих обслуживания пользователем. Все техническое обслуживание должно выполняться квалифицированным персоналом.

## Меры предосторожности при

#### установке

### Определение оптимального местоположения

Установите устройство на плоской, твердой и устойчивой поверхности. Не размещайте устройство на ковре.

Не устанавливайте устройство на нагревающееся оборудование (например, на ресивер или усилитель).

Не помещайте под устройство какиелибо предметы

(например, компакт-диски, журналы).

Установите устройство недалеко от розетки электропитания таким образом, чтобы вилка находилась в пределах досягаемости.

#### Пространство для вентиляции

Поместите устройство в место с достаточной вентиляцией для предотвращения внутреннего перегрева устройства. Оставьте как минимум 10 см (4") свободного пространства за устройством и над ним и 5 см (2") слева и справа для предотвращения его перегрева.

## Оберегайте устройство от воздействия высоких температур, сырости, влаги и пыли

Избегайте попадания на устройство капель или брызг воды.

Не помещайте на устройство потенциально опасные предметы (например, сосуды с жидкостями, зажженные свечи).

## Принадлежности, входящие в комплект поставки

- I сабвуфер
- 2 передних громкоговорителя с подставками
- 2 задних громкоговорителя со стойками
- I центральный громкоговоритель
- 1 пульт ДV с батарейками
- I кабель scart
- **I проводная FM антенна**
- Кабели громкоговорителей (для высоких громкоговорителей)
- 4 винта (для закрепления высоких громкоговорителей)
- Краткое руководство

## Очистка дисков

Для очистки диска используйте чистящую ткань из микроволокна и протирайте диск от цента к краю по прямой.

#### ОСТОРОЖНО!

Не используйте растворители, напр., бензол, разбавители, чистящие средства, имеющиеся в продаже, или спреиантистатики для дисков.

## Информация об утилизации

Данные инструкции по эксплуатации напечатаны на бумаге, не загрязняющей окружающую среду. Данное электронное оборудование содержит большое количество материалов, которые могут быть утилизированы. Если вы решили избавиться от старого механизма, отнесите его в пункт утилизации. Соблюдайте местные нормативные акты по утилизации упаковочных материалов, выработавших ресурс батареек и старого оборудования.

усски

## **Основное устройство**

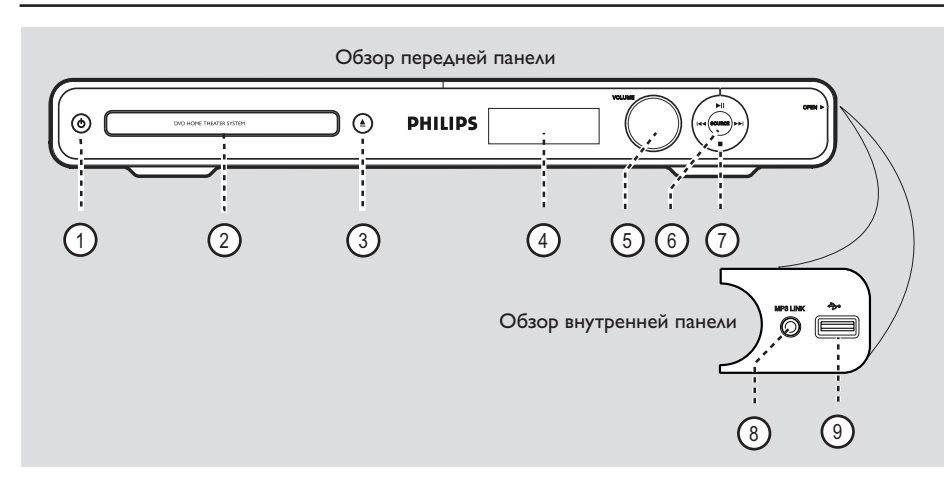

① ① (Standby-On) – Включение устройства или переход в режим ожидания.

## b **Лоток диска**

- $(3)$   $\triangle$  (Open/Close)
- Открытие и закрытие лотка диска.

#### d **Индикаторная панель**

– Показывает текущее состояние устройства.

## e **VOLUME**

– Регулировка уровня громкости.

## f **SOURCE**

– Выбор соответствующего активного режима источника: DISC, FM, SCART IN, AUX, DI (DIGITAL IN) или MP3 LINK.

#### $(7)$  **DII** (Play/ Pause)

- В режиме ДИСК: запуск или пауза воспроизведения.
- В режиме РАДИО: при первой настройке включает автоматическую установку приемника.
- **144** / **>>I** (Previous/Next)
- В режиме ДИСК: переход к следующей или предыдущей записи/разделу/дорожке.
- В режиме ДИСК: нажмите и удерживайте эту кнопку для быстрого поиска вперед/ назад.
- В режиме РАДИО: выбор предустановленной радиостанции.

## $\blacksquare$  (Stop)

- Прерывание операции.
- В режиме ДИСК: остановка воспроизведения.
- В режиме РАДИО: для удаления текущей предустановки нажмите и удерживайте эту кнопку.

#### **Примечание:**

Следующие разъемы находятся под щитком в правом углу передней панели, **OPEN** X.

## h **разъем МP3 LINK**

– Аудиовход для подключения наушников портативного аудиоплеера.

## i(USB) **разъем**

– Вход для флэш-накопителя USB или устройства считывания карт памяти.

# **Пульт ДУ**

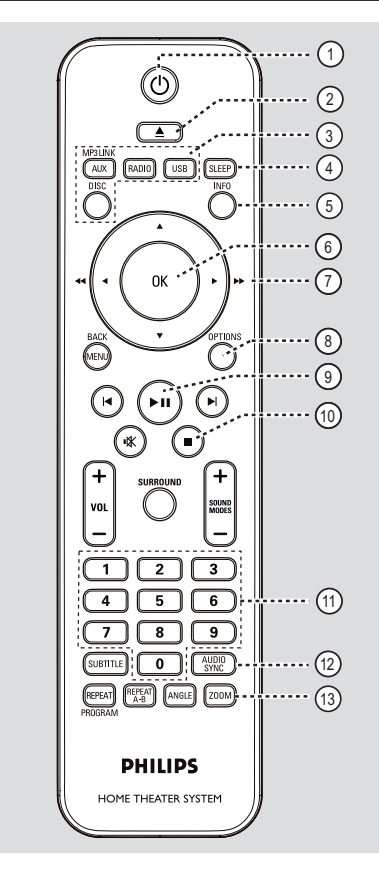

- $(1)$   $(1)$  (Standby-On)
- Включение устройства или переход в режим ожидания.
- $(2)$   $\triangle$  (Open/Close)
- Открытие и закрытие лотка диска.

#### c **Кнопки управления источником**

- **AUX (MP3 LINK)**: переключение на режимы воспроизведения с внешнего источника SCART IN, AUX, DI (DIGITAL IN) или MP3 LINK.
- **RADIO**: переключение в диапазон FM.
- **USB**: переключение в режим USB.
- **DISC**: переключение в режим диска.

## d **SLEEP**

– Установка таймера отключения.

#### e **INFO**

– Отображение текущего состояния и информация диска.

## f **OK**

– Подтверждение ввода или выбора.

## $A \nabla 4 B$

- В режиме ДИСК: позволяет выбрать направление движения в меню.
- DISC: нажмите кнопку со стрелкой влево или вправо для быстрого поиска вперед и назад.
- В режиме ТЮНЕР: нажмите кнопку вверх или вниз, чтобы настроить необходимую радиочастоту.
- В режиме РАДИО: нажмите кнопку влево или вправо, чтобы начать автоматический поиск радиостанции.

## h **OPTIONS**

- Вход и выход из меню настройки системы.
- $(9)$   $\blacktriangleright$ II (Play/Pause)
- В режиме ДИСК: запуск или пауза воспроизведения.
- В режиме РАДИО: при первой настройке включает автоматическую установку приемника.

## $\circled{10}$   $\blacksquare$  (Stop)

- Прерывание операции.
- В режиме ДИСК: остановка воспроизведения.
- В режиме РАДИО: для удаления текущей предустановки нажмите и удерживайте эту кнопку.

## k **Кнопки цифровой клавиатуры 0-9**

- Ввод названия дорожки/записи/раздела диска.
- Ввод номера предустановленной радиостанции.

## l **AUDIO SYNC**

- Выбор языка аудиовоспроизведения/ аудиоканала.
- Установка время задержки аудиовоспроизведения в случае, если видеовоспроизведение выполняется медленнее звучания.

## m **ZOOM**

– Увеличение или уменьшение изображения.

# **Пульт ДУ (продолжение)**

## $(A)$  **MENU** (BACK)

- для DVD: переход в меню записей.
- для VCD/SVCD: Возврат в меню PBC во время воспроизведения (только в режиме PBC ON ).
- (**1**§)  $\blacktriangleright$  (**Previous** / **Next**)
- В режиме ДИСК: переход к следующей или предыдущей записи/разделу/дорожке.
- В режиме РАДИО: выбор предустановленной радиостанции.
- p (Mute)
- Отключение или возобновление звука.

## **(17) SURROUND**

– Выбор режима многоканального объемного звука, стереорежима или режима вечеринки.

## $\frac{1}{18}$  **VOL**  $+/-$

Регулировка уровня громкости.

## $\circledR$  **SOUND MODES**  $+/-$

– Выбор предварительно установленного звукового эффекта.

## **20 SUBTITLE**

– Выбор языка субтитров DVD.

## u **REPEAT (PROGRAM)**

- В режиме DISC: Выбор различных режимов воспроизведения в случайном порядке; отключение режима повтора или режима повтора в случайном порядке.
- В режиме RADIO: Нажмите эту кнопку для запуска ручного программирования.
- В режиме РАДИО: Нажмите и удерживайте эту кнопку для запуска автоматического программирования.

## **REPEAT A-B**

– Повторение определенного раздела диска.

## v **ANGLE**

– Выбор угла просмотра фильма на DVD (если доступно).

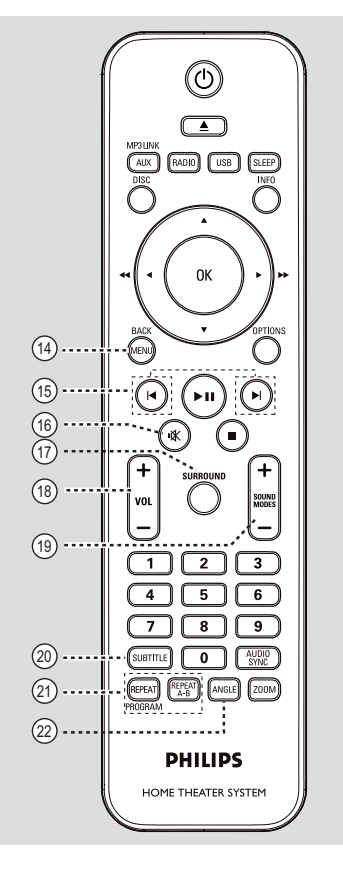

## **Использование пульта ДУ**

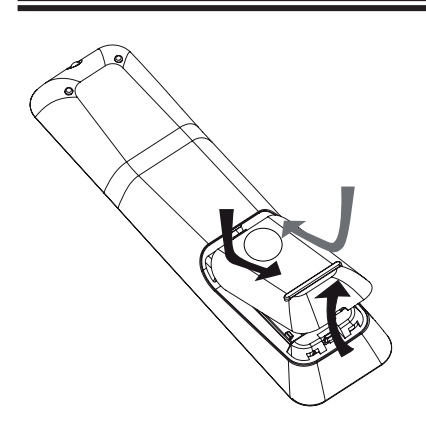

- **Pyccкий**
- A Нажмите,чтобы открыть батарейный отсек.
- B Установите 2 батареи типа R03 или AA, соблюдая полярность  $(+-)$ . Маркировка полярности указана в отсеке.
- C Закройте крышку.
- D Направьте пульт ДУ на дистанционный датчик (ИК) на передней панели.
- E Выберите источник для управления, нажав одну из следующих кнопок на пульте ДУ: AUX (MP3 LINK), RADIO, USB или DISC.
- F Затем выберите нужную функцию  $($ например  $|$ 4,  $|$ ).

## **ОСТОРОЖНО!**

**– При разрядке батарей их необходимо извлечь, так же, как и в случае длительного простоя устройства.**

**– Не устанавливайте одновременно батареи разного типа (старую и новую или угольную и щелочную и т. д.).**

**– Батареи содержат химические вещества, поэтому утилизируйте их в соответствии с правилами.**

## **Основные соединения**

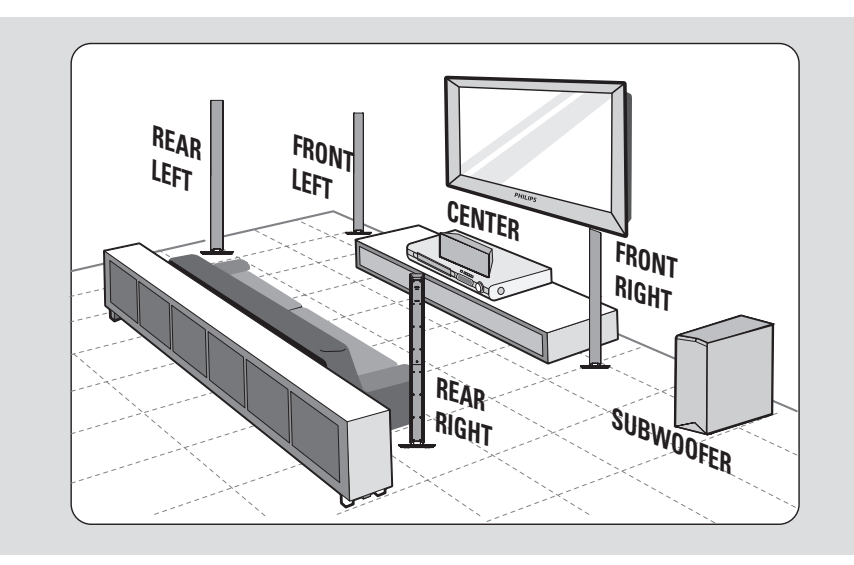

## **Шаг 1: Размещение громкоговорителей**

Система домашнего кинотеатра Philips проста в установке. Однако правильное размещение системы крайне важно для получения оптимального звучания.

- A Установите передний левый и передний правый громкоговоритель на равном расстоянии от телевизора под углом около 45 градусов к месту прослушивания.
- В Установите центральный громкоговоритель над телевизором или основным устройством, чтобы звук центрального канала был четко направлен.
- C Установите задние громкоговорители на уровне обычного положения при прослушивании, направив их друг к другу, или подвесьте на стене.
- D Установите сабвуфер в углу комнаты. Илина расстоянии не менее одного метра от телевизора.

Полезные советы:

– Варианты размещения, показанные на этих схемах, обеспечивают великолепную работу системы и носят чисто рекомендательный характер. Можно использовать собственный вариант размещения, обеспечивающий наилучшее звучание в вашем помещении.

– Во избежание помех, вызванных магнитным полем, не размещайте передние

громкоговорители слишком близко к телевизору.

– Задние громкоговорители маркированы как REAR LEFT (задний левый) и REAR RIGHT (задний правый).

– Передние громкоговорители маркированы как FRONT LEFT (передний левый) и FRONT RIGHT (передний правый).

– Для настройки громкоговорителей см. главу "Начало работы - Настройка каналов громкоговорителей".

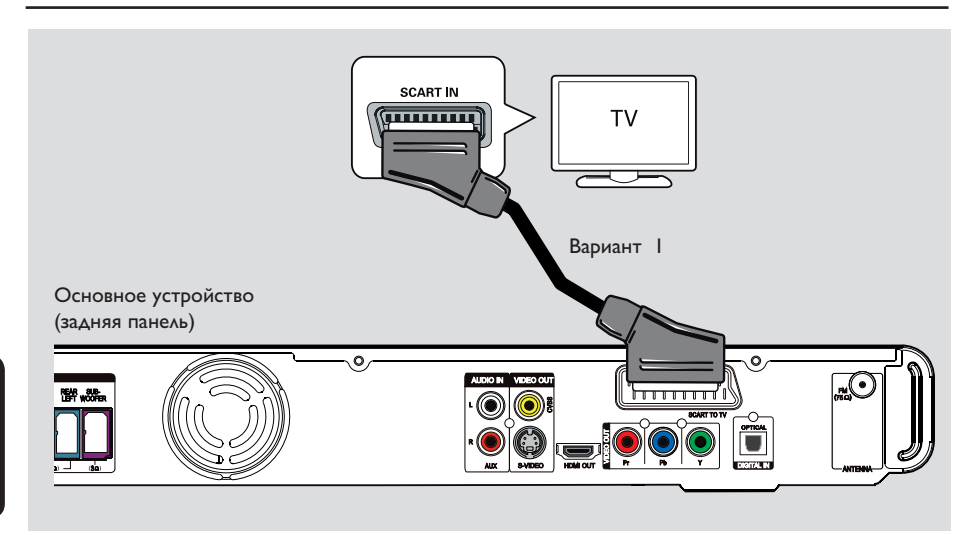

## **Шаг 2: Подключение к телевизору**

Это подключение обеспечивает просмотр при воспроизведении на данном устройстве. Для подключения видеосигнала следует выбрать **один** из описанных ниже вариантов.

– Если у вас стандартный телевизор, используйте варианты 1, 2 или 3.

– Если у вас телевизор с поддержкой прогрессивной развертки, используйте вариант 4.

– Для телевизора HDMI TV используйте вариант 5.

Полезный совет:

– Для получения оптимального изображения важно подключить устройство к телевизору напрямую.

– Для прослушивания телеканалов через данное устройство подключите гнезда AUDIO IN-AUX устройства к выходным

аудиоразъемам телевизора (кабели не входят в комплект). Затем последовательно нажимайте AUX (MP3 LINK) до отображения на передней панели AUX.

### **Вариант 1: Подключение к разъему Scart**

При помощи кабеля Scart (прилагается) подключите разъем **SCART TO TV** основного устройства к соответствующему входному разъему SCART телевизора.

Полезный совет:

– В этом случае не требуется аудиоподключение; можно направить аудиосигнал телевизора на АС данного устройства, последовательно нажимая кнопку AUX (MP3 LINK) на пульте ДУ для выбора SCART IN.

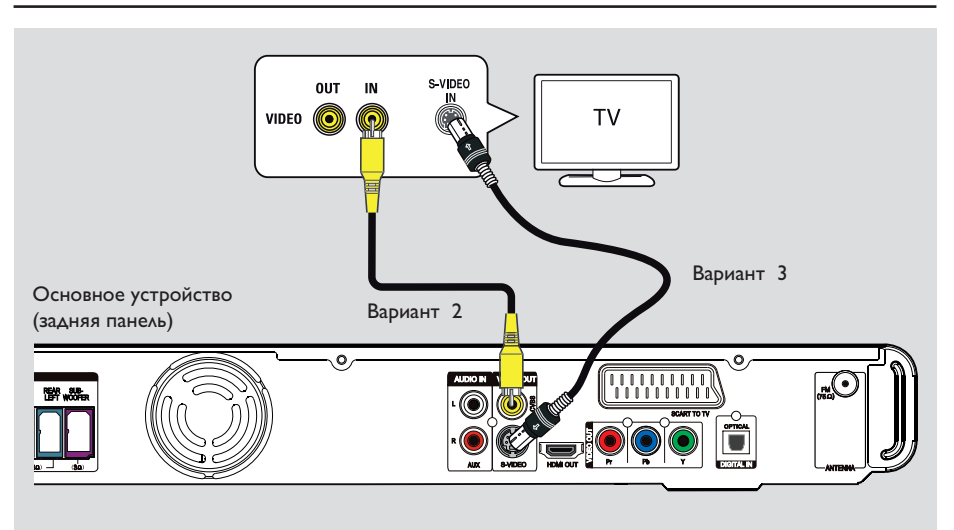

## **Вариант 2: Подключение к видеоразъему**

• С помощью композитного видеокабеля (желтый, не входит в комплект) подключите разъем **CVBS** основного устройства к разъему видеовхода телевизора (может быть помечен как A/V In, Video In, Composite или Baseband).

Î При этом достигается хорошее качество изображения.

## **Вариант 2: Подключение к разъему S-Video**

• С помощью кабеля S-video (не входит в комплект) подключите разъем **S-VIDEO** основного устройства к входу S-Video телевизора (может быть обозначен как Y/C или S-VHS).

Î При этом достигается хорошее качество изображения.

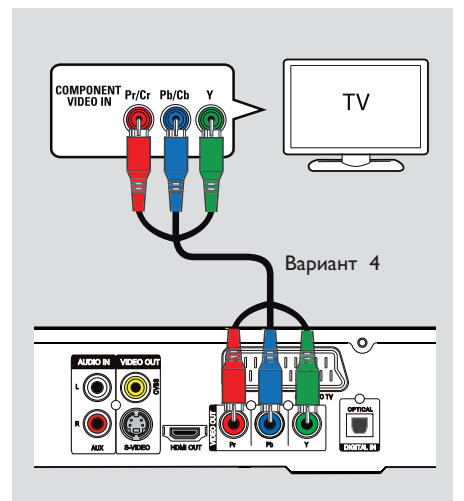

Русский

Вариант 4: Подключение к телевизору с прогрессивной разверткой или к входным видеоразъемам компонентов

Достижение качества прогрессивной развертки видеоизображения доступно только при использовании соединения Y Pb Pr, кроме того, требуется телевизор с прогрессивной разверткой. Качество изображения при просмотре фильмов на DVD становится великолепным.

• С помощью компонентных видеокабелей (красный/синий/зеленый - в комплект не входят) подключите разъемы Y Pb Pr основного устройства к соответствующим разъемам компонентного видеовхода на телевизоре (могут быть помечены как Y Pb/ Cb Pr/Cr или YUV). → При этом достигается отличное качество изображения.

• Если ваш телевизор поддерживает прогрессивную развертку, перейдите к разделу "Начало работы - Установка функции прогрессивной развертки" для получения подробных сведений об установке прогрессивной развертки.

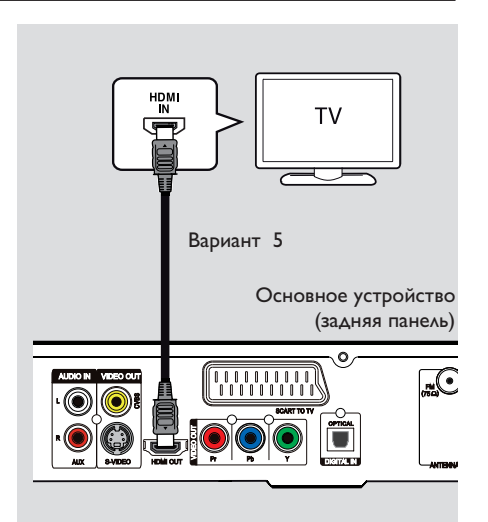

Вариант 5: Подключение к телевизору, совместимому со стандартом HDMI

HDMI (High Definition Multimedia Interface) (Мультимедийный интерфейс высокой четкости) - это цифровой интерфейс, обеспечивающий чистую передачу цифрового видео без потери качества изображения. • При этом достигается отличное качество изображения.

• С помощью кабеля HDMI (не входит в **КОМПЛЕКТ) ПОДКЛЮЧИТЕ РАЗЪЕМ HDMI OUT** основного устройства к разъему HDMI IN устройства с поддержкой HDMI (например, телевизор HDMI или телевизор DVI с поддержкой НDCP) → При этом достигается отличное качество

изображения.

#### Примечание:

Это устройство поддерживает HDMI CEC Благодаря этой технологии все подключенные устройства могут управлять друг другом через **HDMI**; для дополнительной информации см. главу "Параметры меню настройки -

{ Уст видео > Установка HDMI > EasyLink }".

### Полезные советы:

- стандарт HDMI обратно совместим с некоторыми устройствами DVI, в которых используется соответствующий адаптер. - Если подключено устройство DVI, для передачи аудиосигнала нужен дополнительный аудиокабель.

## REAR LEFT REAR RIGHT FRONT CENTRE FRONT LEFT FRONT RIGHT

**Основные соединения (продолжение)**

# **Pyccкий**

## **Шаг 3: Подключение громкоговорителей и сабвуфера**

## **Перед началом работы…**

Для высоких громкоговорителей:

– Подключите кабели громкоговорителей к громкоговорителям.

– Сборка задних громкоговорителей на правильной позиции.

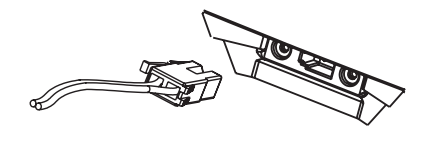

A Подключите кабели громкоговорителей к маркированным соответствующим цветом разъемам громкоговорителей или стойками.

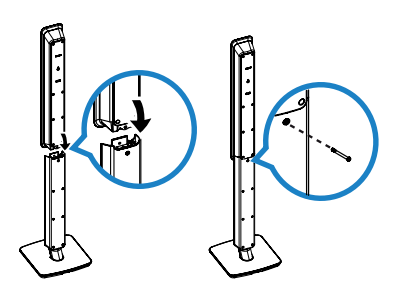

**SUBWOOFER** 

WWW

Основное устройство (задняя панель)

- В становите громкоговорители на стойки и закрепите их с помощью прилагаемых винтов.
- C Подключите все громкоговорители и сабвуферы к соответствующим разъемам на задней панели основного устройства, Убедитесь в совпадении цветов маркировки кабелей и разъемов.

Полезный совет:

– Во избежание помех не устанавливайте громкоговорители слишком близко к основному устройству, сабвуферу, адаптеру переменного тока, телевизору и другим источникам радиоизлучения.

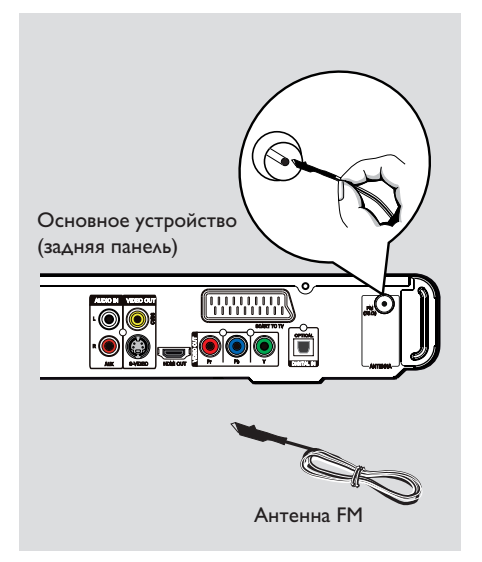

## **Шаг 4: Подключение антеннa FM**

- A Подключите входящую в комплект антенну для FM к разъему **FM 75 Ω.** (Некоторые модели имеют встроенную антенну.)
- **Раздвиньте антенну FM и прикрепите ее** концы к стене.

Для лучшего приема стереосигнала FM, подключите внешнюю антенну FM (в комплект поставки не входит).

Полезные советы:

– Настройте положение антеннa для лучшего приема.

– Для предотвращения помех антенну следует размещать на максимальном расстоянии от телевизора,

видеомагнитофона или иного источника радиоизлучения.

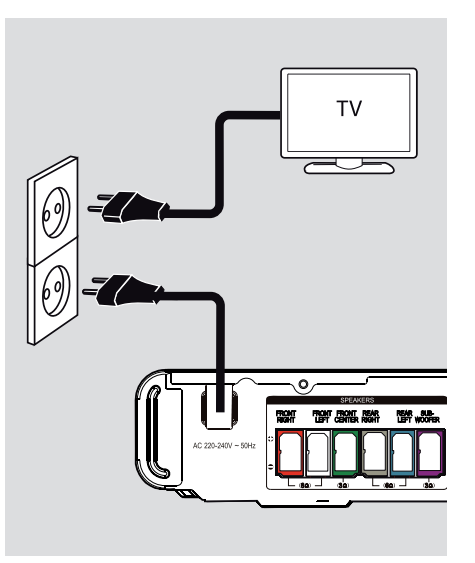

## **Шаг 5: Подключение шнура питания**

**После того, как все верно подключено, подключите шнур питания к источнику питания переменного тока.**

На основном устройстве загорится индикатор режима ожидания.

Полезные советы:

– Идентификационные данные устройства и сведения о требованиях к электропитанию указаны на задней или нижней панели.

– Перед выполнением подключений или при их изменении убедитесь, что все устройства отключены от сетевой розетки.

## Дополнительные подключения

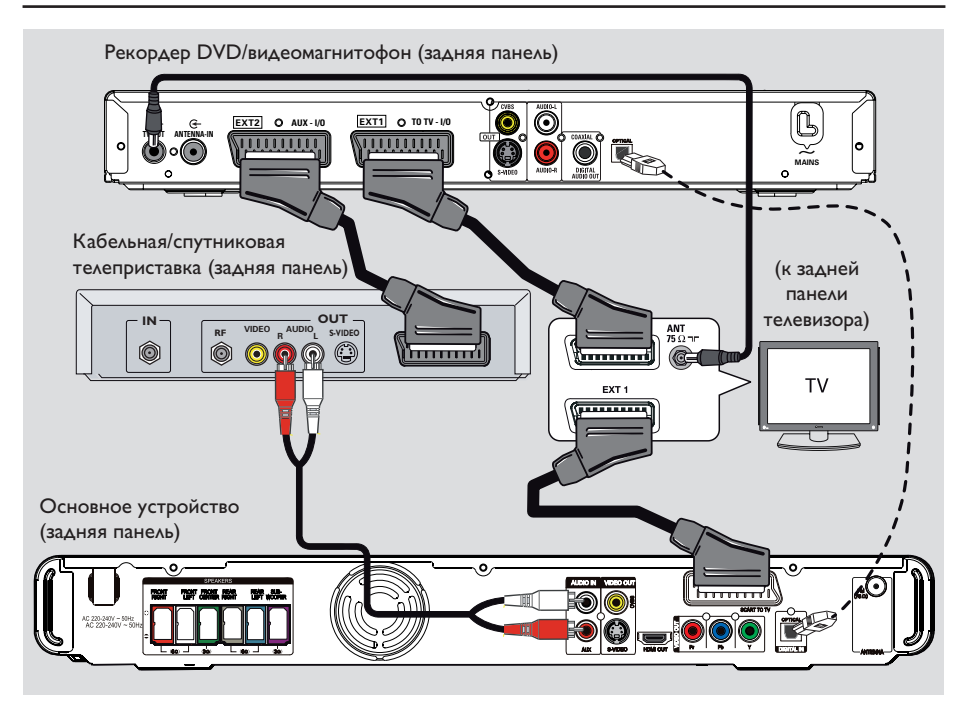

# Русский

## Подключение к кабельному или спутниковому ресиверу и рекордеру/видеомагнитофону

Можно подключить аналоговое аудио/видео устройство (например, видеомагнитофон, кабельный/спутниковый блок приема, игровую приставку или телевизор) к этому устройству и наслаждаться многоканальным объемным звучанием системы.

## Примечание:

Иллюстрация выше приведена только в качестве примера возможных подключений. В зависимости от подключаемых устройств подключение может отличаться.

- Оставьте существующее подключение телевизора и других устройств.
- Подключите устройство к телевизору при помощи кабеля Scart.
- Если телевизор не оснащен двойными разъемами Scart, см. "Шаг 2: Подключение к телевизору" для получения сведений о других вариантах видеоподключения.

С помощью аудиокабелей (с красными и белыми разъемами, в комплект не входят) ПОДКЛЮЧИТЕ DA3ЪЕМЫ AUDIO IN-AUX основного устройства к выходным разъемам AUDIO кабельного/спутникового ресивера.

Для прослушивания нажмите AUX (MP3 **LINK**) и удерживайте, пока на передней панели не отобразится AUX.

Для улучшения качества аудио подключите с помощью оптико-волоконного кабеля (в комплект не входит) разъем DIGITAL IN-**OPTICAL** основного устройства к выходному разъему OPTICAL источника.

Для прослушивания нажмите AUX (MP3 **LINK**) и удерживайте, пока на передней панели не отобразится DI.

#### Полезный совет:

- Обратитесь к руководству пользователя по соответствующему подключенному устройству, чтобы узнать о других способах подключения.

## Определение правильного канала просмотра

- Нажмите кнопку (1) чтобы включить устройство.
- Нажмите кнопку **DISC** на пульте ДУ.
- В Включите телевизор и настройте его на нужный канал видео. → Можно перейти на последний канал

телевизора, затем нажимать кнопку Channel Down пульта ДУ телевизора, пока на телеэкране не появится канал видео.

 $\rightarrow$  Можно несколько раз нажать кнопку  $\oplus$ на пульте ДУ телевизора.

• Обычно этот канал расположен между первым и последним каналами и может называться FRONT, A/V IN, VIDEO и т.п.

• Для выбора правильного входного сигнала обратитесь к руководству пользователя телевизора.

## Переключение источников воспроизведения

На основном устройстве

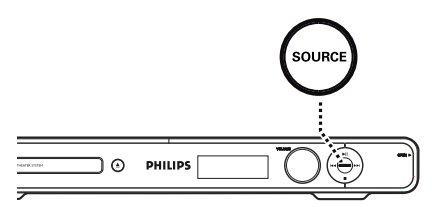

Несколько раз нажмите кнопку SOURCE на устройстве для выбора режима:

 $DISC \rightarrow FM \rightarrow SCART IN \rightarrow AUX \rightarrow$ DI (DIGITAL IN)  $\rightarrow$  MP3 LINK  $\rightarrow$  DISC ....

Или

На пульте ДУ

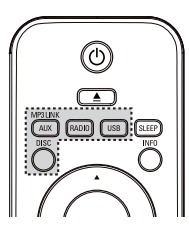

Нажмите несколько раз AUX (MP3 LINK) для воспроизведения аудиосигнала от подключенного устройства.

SCART IN - для устройства,

подключенного к разъемам SCART TO TV.

• AUX - для устройства, подключенного к разъемам AUDIO IN-AUX.

• DI - для устройства, подключенного к разъемам DIGITAL IN-OPTICAL.

→ МРЗ LINK - для устройства, подключенного к разъемам MP3 LINK.

- Нажмите RADIO для переключения на диапазон FM.
- Нажмите USB для переключения в режим USB.
- Нажмите DISC для переключения в режим DISC.

## **Установка языка**

В зависимости от страны или региона на диске могут быть представлены разные языки. Языки меню могут не совпадать с иллюстрациями в руководстве пользователя.

## **Язык экранного меню (OSD)**

Установленный язык дисплея (OSD) для данного устройства не меняется в зависимости от смены языков диска.

- **B режиме диск нажмите OPTIONS** на пульте ДУ.
	- Î Появится { **Общая Установка** }.
- $\bullet$  Нажмите кнопку  $\blacktriangleright$ .
- $\bigodot$  Нажмите кнопки  $\blacktriangle\nabla$  для выбора значка  $\{$  Язык Дисплея  $\}$   $_{\text{U}0}^{\text{V}n}$  в меню, затем нажмите  $\blacktriangleright$ .

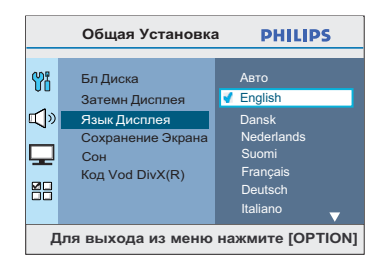

 $\blacksquare$  Для выбора языка используйте кнопки  $\blacktriangle\nabla$ , затем нажмите кнопку **OK** для подтверждения.

**Языки аудиовоспроизведения, субтитров и меню диска DVD**

Можно выбрать необходимый язык воспроизведения диска DVD. Если выбранный язык записан на диске DVD, то это устройство автоматически начнет воспроизведение диска на этом языке. В противном случае будет использован установленный по умолчанию язык диска.

- A Дважды нажмите Ç для остановки воспроизведения (если есть), затем нажмите **OPTIONS**.
- Несколько раз нажмите ▼ для выбора значка  $\{$  Ycт. Параметры  $\}$   $\Box$ , затем нажмите  $\blacktriangleright$ .
- © С помощью кнопок **AV** выберите один из параметров и нажмите кнопку $\blacktriangleright$ .

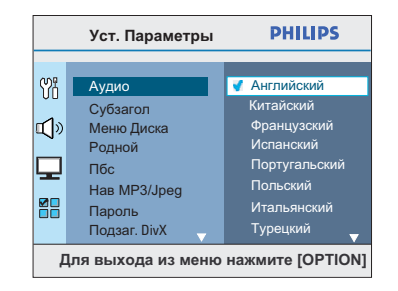

#### { **Аудио** }

Выбор языка аудиовоспроизведения DV.

### { **Субзагол** }

Выбор языка субтитров при воспроизведении DVD.

#### { **Меню Диска** }

Выбор языка меню при воспроизведении DVD.

 $\blacksquare$  Для выбора языка используйте кнопки  $\blacktriangle\nabla$ , затем нажмите кнопку **OK** для подтверждения.

**Если в списке нет нужного языка, выберите пункт { Другие }.** С помощью **кнопок цифровой клавиатуры (0-9)** на пульте ДУ введите 4 х значный код языка XXXX (см. последнюю стр.), затем нажмите **OK** для подтверждения.

 $\bigcirc$  Повторите шаги  $\bigcirc$  ~  $\bigcirc$  для других настроек..

Полезные советы:

– Во время воспроизведения DVD можно нажать кнопки AUDIO SYNC и SUBTITLE на пульте ДУ для смены языка аудиовоспроизведения и языка субтитров соответственно. Однако это не изменит выполненные здесь настройки по умолчанию. – Для некоторых DVD сменить язык субтитров/аудиовоспроизведения/меню можно только из меню диска DVD.

## **V**становка функции прогрессивной развертки

(только для телевизора с прогрессивной разверткой)

На экране телевизора с прогрессивной разверткой отображается в два раза больше кадров в секунду, чем на экране телевизора с чересстрочной разверткой (обычная система телевидения). Применение прогрессивной развертки с почти удвоенным количеством строк, обеспечивает более высокое разрешение изображения и его качество.

#### Перед началом работы...

Проверьте подключения устройства к телевизору с прогрессивной разверткой (см. раздел "Вариант 4: Подключение к телевизору с прогрессивной разверткой или к компонентным входным видеоразъемам").

Включите правильный для данного устройства канал просмотра телевизора. → Убедитесь, что режим прогрессивной развертки телевизора отключен (или включен режим чересстрочной развертки). См. руководство пользователя телевизора.

- **Включите устройство и нажмите DISC на** пульте ДV.
- **6** Нажмите **OPTIONS** на пульте ДV.
- 4 Несколько раз нажмите ▼ для выбора значка { Уст Видео } \_, затем нажмите  $\blacktriangleright$
- Перейдите к пункту меню { Компонент } > { YUV } и нажмите кнопку ОК для подтверждения.

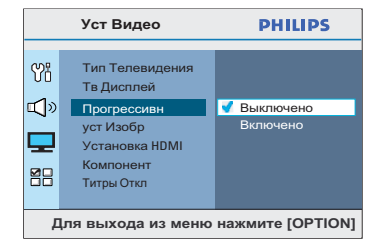

- 6 Перейдите к пункту меню { Прогрессивн } > { Выключено } и нажмите ОК для подтверждения.
- Прочтите сообщение на экране телевизора и подтвердите свои действия, выбрав в меню { OK } и нажмите OK.

Т Если не будет включен режим прогрессивной развертки телевизора в этом режиме, изображения на экране не будет.

В Включите режим прогрессивной развертки телевизора (см. руководство пользователя телевизора

• На экране телевизора появится сообщение.

• Для подтверждения выберите в меню  $\{$  ОК  $\}$  и нажмите ОК.

→ Установка завершена. Теперь вы сможете наслаждаться высоким качеством изображения.

#### При отсутствии изображения

- Нажмите ▲ на основном устройстве.
- **2** Нажмите кнопку ◀ на пульте ДУ.
- **8** Нажмите AUDIO SYNC на пульте ДУ.

#### Полезные советы:

- Если на экране телевизора нет изображения, или появляется искаженное изображение, подождите 15 секунд до автоматического восстановления

- Некоторые телевизоры с прогрессивной разверткой и HD не полностью совместимы с данным устройством, что может привести к неестественности изображения при воспроизведении диска DVD VIDEO в режиме прогрессивной развертки. В этом случае отключите функцию прогрессивной развертки как на устройстве, так и на телевизоре.

## **Настройка каналов динамиков**

Можно установить время задержки (только для центрального громкоговорителя и громкоговорителя объемного звука) и уровень громкости для отдельных громкоговорителей. Эти настройки позволяют оптимизировать звучание в соответствии с окружением и установкой.

## **Перед началом работы...**

Чтобы остановить воспроизведение диска, дважды нажмите кнопку или извлеките диск из лотка для дисков. В противном случае параметры будут недоступны.

- A В режиме ДИСК нажмите **OPTIONS** на пульте ДУ.
- Несколько раз нажмите ▼ для выбора значка { Установка Аудио } [3), затем нажмите ».
- C Выберите { **Ур Громкоговорит** } и нажмите ».

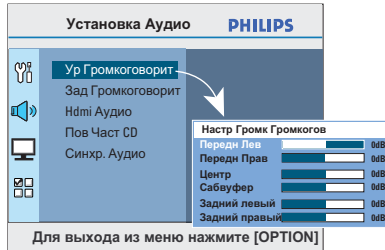

4 При помощи кнопок  $\blacklozenge$  установите уровень громкости для каждого громкоговорителя (-6дБ ~ +6дБ) и нажмите **OK** для подтверждения.

**6** При помощи кнопок **△▼** выберите пункт { **Зад Громкоговорит** }, затем нажмите кнопку **D.** 

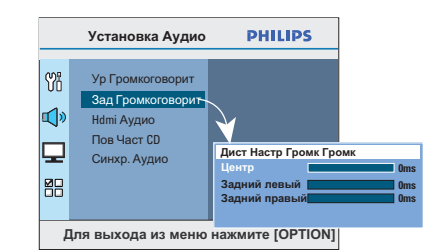

- **6** При помощи кнопок **I** установите время задержки (от 0 мс до 15 мс) центрального и задних громкоговорителей, оптимально подходящее для достижения эффекта объемного звучания.
- **Нажмите кнопку ОК для подтверждения.**

Полезные советы:

– Увеличение/уменьшение времени задержки на 1 мс эквивалентно изменению в расстоянии на 30 см.

– Если задние громкоговорители находятся ближе к слушателю, чем передние,

установите более продолжительное время задержки.

– Будет сгенерирован тестовый тон для помощи при оценке уровня звука каждого громкоговорителя.

## Настройка функции EasyLink

Эта функция позволяет устройствам с поддержкой HDMI CEC управлять совместной работой с помощью единого пульта ДУ. Функция доступна только при подключении этого устройства домашнего кинотеатра к телевизору с поддержкой **HDMI CEC или устройству с кабелем HDMI.** 

- **Включите управление HDMI CEC на** телевизоре и других подключенных устройствах. (Для дополнительной информации см. руководство пользователя телевизора или подключенных устройств.)
- Нажмите кнопку DISC на пульте ДУ.
- **8** Нажмите OPTIONS.
- 4 Нажмите ▼ для выбора в меню значка  $\{$  Уст Видео  $\}$   $\Box$ , затем нажмите  $\blacktriangleright$ .
- **6** Выберите { Установка HDMI } > { EasyLink }, затем нажмите ОК.

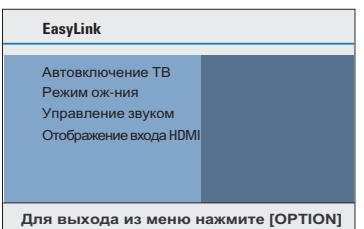

- Функции { Автовключение ТВ } и { Режим ож-ния } по умолчанию включены на заводе.
- 6 Для включения функции переключения между источниками одним нажатием выберите { Управление звуком } >  $\{B_{\mathbf{K}}\}$ , затем нажмите ОК.

• Проверьте подключение аудиовыходов телевизора/устройств к аудиовходам устройства домашнего кинотеатра.

**• Выберите { Отображение входа HDMI },** затем нажмите **OK** 

- В Выберите { ОК } для подтверждения сканирования устройств, затем нажмите ОК. • Отобразится меню сопоставления аудиоисточника.
- **B**ыберите в меню вход { SCART/AUX/ **OPTICAL** } и нажмите . Затем выберите телевизор/устройство, соответствующее аудиовходу и нажмите ОК.
- 10 Для выхода из меню нажмите OPTIONS.

#### Управление одним нажатием

#### Примечания.

– Для включения функции воспроизведения одним нажатием необходимо предварительно поместить диск в лоток диска.

 $-$  Philips не гарантирует  $100\%$ совместимости со всеми устройствами, поддерживающими HDMI CEC.

#### Запуск воспроизведения одним нажатием

Нажмите кнопку **>II**.

**• Включение устройства домашнего** кинотеатра и запуск воспроизведения диска. • Автоматическое включение телевизора и переключение на соответствующий видеоканал.

## Переключение между источниками одним нажатием

При включенном устройстве домашнего кинотеатра и телевизоре

Выберите телеканал для просмотра телепрограммы или включите воспроизведение на другом подключенном устройстве.

• Это устройство домашнего кинотеатра автоматически переключается на соответствующий аудиоисточник и воспроизводит звук через АС.

#### Выключение питания одним нажатием

Нажмите кнопку STANDBY/POWER для включения этого устройства и всех устройств с поддержкой HDMI CEC.  $\rightarrow$  При использовании пульта ДУ этого устройства нажмите и удерживайте  $\mathbb O$ .

## **Воспроизводимые диски**

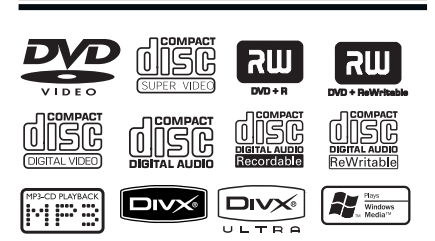

## **Данная система домашнего**

- **кинотеатра DVD воспроизводит:**
- Digital Versatile Discs (DVD)
- Video CD (VCD)
- Super Video CD (SVCD)
- Финализированные записываемые DVD (DVD±R), перезаписываемые DVD (DVD±RW)
- Audio Compact Discs (CD)
- MP3/ Диски Windows Media™ Audio, файлы изображения (Kodak, JPEG) на CD-R(W).
	- Формат ISO 9660/UDF
	- Разрешение формата JPEG поддерживает до 3072 x 2048
	- Поддерживаемые частоты выборки: 32 кГц, 44,1 кГц, 48 кГц
	- Поддерживаемые скорости передачи: 32~256 (кбит/с), переменная скорость передачи (средняя скорость 128 кбит/с)
- Файлы DivX® на CD-R(W)/DVD+R(W):
	- DivX® 3/4/5/6, DivX® Ultra

#### **Региональные коды для дисков DVD**

Диски и проигрыватели DVD выпускаются с региональными ограничениями. Перед тем, как начать воспроизведение диска, убедитесь, что диск предназначен для того же региона, что и устройство. Региональный код для данного устройства указан на задней панели.

#### **Примечания.**

**– Если при нажатии кнопки на экране телевизора появляется запрещающий знак (ø или X), это означает, что для данного диска или в данном случае данная функция недоступна. – Не помещайте в лоток диска посторонние предметы. Это может привести к поломке системы.**

## **Воспроизведение диска**

- **A** Несколько раз нажмите **SOURCE** до появления надписи DISC на дисплее индикаторной панели (или нажмите **DISC** на пульте ДУ).
- **Включите правильный для данного** устройства канал просмотра телевизора.  $\rightarrow$  На экране телевизора отобразится фоновый экран DVD голубого цвета.
- © Нажмите ≜, чтобы открыть лоток для дисков.
- $\Box$  Установите диск и нажмите  $\triangle$ , чтоб закрыть лоток для дисков. **• Убедитесь, что диск расположен** этикеткой вверх. Если диск двухсторонний, уложите его вверх той стороной, которую необходимо воспроизвести.
- E Воспроизведение начнется автоматически.  $\rightarrow$  Подробную информацию о параметрах и функциях воспроизведения см. далее.

#### Полезные советы:

– При возникновении проблем при воспроизведении какого-либо диска извлеките его и замените на другой. Неправильно отформатированные диски невозможно воспроизвести на данном устройстве. – Некоторые диски не будут воспроизводиться на этом устройстве из-за характеристик диска или параметров использованной программы записи и авторизации.

## **Основные функции управления воспроизведением**

## **Установка паузы при воспроизведении**

- Во время воспроизведения нажмите кнопку  $H.$ 
	- $\rightarrow$  В режиме паузы можно нажимать кнопку
	- X чтобы просматривать запись по кадрам. Î Для возобновления воспроизведения снова нажмите кнопку  $\blacktriangleright$ II.

### **Выбор другой дорожки/раздела**

**• Нажмите**  $\leq$  **/**  $\blacktriangleright$  **или используйте кнопки цифровой клавиатуры 0-9** для ввода номера дорожки/раздела.

 $\rightarrow$  **Если активирован режим повтора** дорожки, снова нажмите  $\blacktriangleleft$  для повторного воспроизведения дорожки/раздела.

#### **Поиск вперед/назад**

Нажмите **44 / >>** на пульте ДV.  $\rightarrow$  Во время поиска несколько раз нажмите **44 / >>** для увеличения/уменьшения скорости поиска.

Î Для возврата в режим обычного воспроизведения нажмите кнопку **>II**.

#### **Остановка воспроизведения**

Нажмите кнопку **II**.

Полезные советы:

– Если при загрузке диска на экране появляется сообщение "Воспроизведение сначала, нажмите  $\blacktriangleleft$ , можно нажать  $\blacktriangleleft$  для запуска воспроизведения сначала.

– Эта функция сбережения энергии автоматически переключает устройство в режим ожидания, если в течение 15 минут по окончании воспроизведения не

задействована ни одна из кнопок управления.

– Экранная заставка появляется автоматически спустя 5 минут после отключения воспроизведения.

## **Процедура выбора различных функций повторения/ воспроизведения в случайном порядке**

Параметры повторения воспроизведения и режима воспроизведения в случайном порядке различаются в зависимости от типа диска.

z Несколько раз нажмите **REPEAT (PROGRAM)** на пульте ДУ во время воспроизведения диска для выбора режима воспроизведения в случайном порядке.

## DVD

- **→ RPT ONE** (повторить раздел)
- $\rightarrow$  RPT TT (повторить всю запись)
- → SHUFFLE (в случайном порядке)
- **→ RPT SHF (повтор в случайном** порядке)
- **→ RPT OFF (выход из режима повтора)**

## VCD/SVCD/CD

- → RPT ONE (повторить дорожку)
- RPT ALL (повторить диск)
- → SHUFFLE (в случайном порядке)
- **→ RPT SHF (повтор в случайном** порядке)
- **→ RPT OFF (выход из режима повтора)**

MP3/ Windows Media™ Audio/ DivX®

- RPT ONE (повторить дорожку)
- $\rightarrow$  RPT ALL/FLD (повторить папку)
- → SHUFFLE (в случайном порядке)
- **→ RPT OFF (выход из режима повтора)**

Полезный совет:

– Режим повтора невозможен при

воспроизведении VCD /SVCD, когда режим PBC включен.

## **Повторение определенного эпизода (A-B)**

- A При воспроизведении диска нажмите **REPEAT A-B** в начальной точке.
- **2** Повторно нажмите **REPEAT A-B** для отметки окончания фрагмента. Î Воспроизведение данного фрагмента теперь будет постоянно повторяться.
- **© Снова нажмите REPEAT A-B для** возобновления режима нормального воспроизведения.

Полезные советы:

– Отмеченный раздел для повтора воспроизведения возможен только внутри одного раздела/дорожки.

## **Дополнительные функции воспроизведения видеодисков (DVD/VCD/ SVCD)**

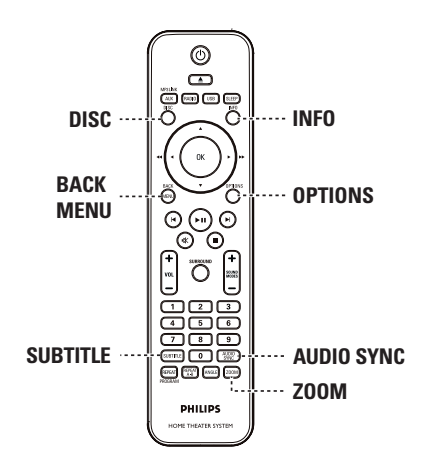

### **Примечание:**

Для некоторых дисков функции управления, описанные здесь, могут оказаться недоступными. Следует обязательно ознакомится с прилагаемым к дискам инструкциям.

## **Использование меню диска**

Меню диска может появится на экране телевизора сразу после загрузки диска в зависимости от его формата.

## **Выбор объекта или функции воспроизведения**

Используйте кнопки **< ▶ ▲ ▼** или кнопки **цифровой клавиатуры 0-9** на пульте ДУ, затем нажмите **OK** для запуска воспроизведения.

**Вход и выход из меню** Нажмите **DISC** на пульте ДV.

## **Просмотр информации о воспроизведении**

Данное устройство, не прерывая воспроизведения, может выполнять ряд операций и отображать информацию о воспроизведении (напр., номер раздела или записи, язык аудиовоспроизведения/ субтитров).

A Во время воспроизведения нажмите **INFO**.  $\rightarrow$  **На экране телевизора появится список с** доступной информацией о диске.

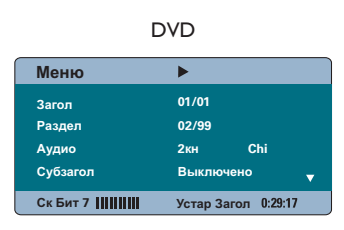

# **Pyccкий**

## VCD/SVCD

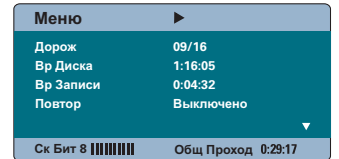

- **2** С помощью кнопок **AV** просмотрите информацию и нажмите кнопку **OK** для входа.
- **В С помощью кнопок цифровой клавиатуры 0-9** введите номер/время или используйте кнопки ▲▼ для выбора.
- **4 Нажмите ОК** для подтверждения. **• Воспроизведение начнется с выбранного** времени или с указанной записи/раздела/ дорожки.
- E Для выхода нажмите **INFO**.

## **Увеличение**

Эта опция позволяет вам увеличивать и перемещаться по изображению на экране телевизора.

- A Во время воспроизведения несколько раз нажмите **ZOOM** для выбора другого коэффициент увеличения.
	- Î Воспроизведение не прерывается.
- **2** Используйте кнопки **I ≻ A** V для перемещения по увеличенному изображению.
- **C** Несколько раз нажмите **ZOOM** для возврата к исходному размеру изображения.

#### **Смена языка субтитров**

Эта операция может быть выполнена только для дисков DVD, имеющих субтитры на нескольких языках. При воспроизведении DVD можно менять язык воспроизведения.

Для смены языка субтитров несколько раз нажмите кнопку **SUBTITLE**.

## **Переключение угла камеры**

Эта функция доступна только на тех дисках DVD, которые содержат последовательности кадров, снятых с разных ракурсов. При этом появляется возможность просмотра изображения с разных ракурсов.

Если на экране телевизора появляется значок камеры, последовательно нажимайте **ANGLE** для выбора доступных ракурсов.

## **Смена языка дорожки**

Функция доступна только для дисков DVD со звуком на нескольких языках или дисков VCD/SVCD с несколькими аудиоканалами.

#### **Для DVD**

Несколько раз нажмите **AUDIO SYNC** для выбора доступного языка аудиовоспроизведения.

#### **Для VCD и SVCD**

Несколько раз нажмите AUDIO SYNC для выбора доступного аудиоканала (СТЕРЕО, ЛЕВОЕ МОНО, ПРАВОЕ МОНО или MIX MONO (смешанное моно)).

## **Установка времени задержки выхода аудиосигнала**

Эта функция помогает установить время задержки аудиовоспроизведения в случае, если видеовоспроизведение выполняется медленнее и следовательно сбита синхронизация движения губ. Единственным способом исправления ошибки синхронизации из-за задержки видеовоспроизведения является задержка аудиовоспроизведения соответствующей длительности.

- **A** Нажмите и удерживайте **AUDIO SYNC** до отображения на экране телевизора надписи "Синхр. Аудио".
- B В течение следующих пяти секунд с помощью **VOL**  $+$   $-$  установите время задержки выхода аудиосигнала  $(0 \sim 200$  мс).

 $\rightarrow$  **Если регулятор громкости не** используется в течение пяти секунд, его функцией снова становится регулировка громкости.

Полезный совет:

– Настройте предпочитаемые установки AUDIO SYNC по умолчанию в меню настройки, см. "Параметры меню настройки - { Настройка звука > Синхр. Аудио }".

## **Управление воспроизведением (только для VCD)**

PBC (управление воспроизведением) дает возможность воспроизводить VCD/SVCD в интерактивном режиме, следуя пунктам выводимого на экран меню. Функция PBC включается на данном устройстве по умолчанию.

## **Диски VCD и SVCD с функцией PBC (только версия 2.0)**

Во время воспроизведения (только в режиме PBC ON) нажмите **MENU (BACK)** для возврата в меню PBC.

#### Полезный совет:

– Настройте предпочитаемые установки AUDIO SYNC по умолчанию в меню настройки, см. "Параметры меню настройки -  ${PBC}$  ?.

**Функция предварительного просмотра (только для VCD/SVCD)**

Эта функция позволяет выполнять предварительный просмотр записей на VCD/SVCD.

## A Нажмите **DISC**.

**Выбирать Тип Конспекта**

**Конспект Канала Интервал Диска Интервал Канала**

**2** С помощью кнопок **AV** выберите один из следующих пунктов меню и нажмите кнопку **OK**.

## { **Конспект Канала** }

Отображение шести различных дорожек на одном экране. Функция позволяет быстро просмотреть названия всех дорожек диска.

## { **Интервал Диска** }

Просмотр всего содержимого диска, отображенного в виде шести миниатюр. Функция разделяет диск на шесть сегментов с равными интервалами и отображает их на экране.

## { **Интервал Канала** }

Просмотр содержания дорожки, отображенного в виде шести миниатюр. Функция разделяет дорожку на шесть сегментов с равными интервалами и отображает их на экране. Этот параметр доступен только во время воспроизведения.

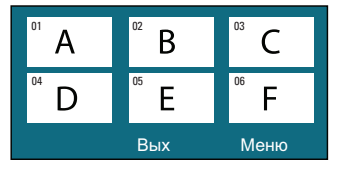

- Для перехода на предыдущую или следующую страницу нажмите  $\blacktriangleright$  /  $\blacktriangleright$ .
- Для возврата в главное меню выберите на экране пункт { **Меню** } и нажмите кнопку **OK**.
- z Выделив миниатюру, нажмите кнопку **OK** для начала воспроизведения с места, которое отображается этой миниатюрой.
- C Для выхода из меню предварительного просмотра, выберите на экране пункт { **Вых** } и нажмите кнопку **OK**.

## **Воспроизведение диска MP3/ WMA**

Данное устройство может воспроизводить большинство файлов MP3 и Windows Media™ Audio , записанных на записываемых дисках или на CD коммерческого формата.

#### **Перед началом работы ...**

Необходимо включить телевизор и настроить на правильный входной видеоканал. См. раздел "Определение правильного канала просмотра".

#### **• Вставьте диск MP3/WMA.**

 $\rightarrow$  **Время считывания диска может** превышать 30 секунд при сложной системе папок/конфигурации файлов.

 $\rightarrow$  **На экране телевизора появится меню** диска.

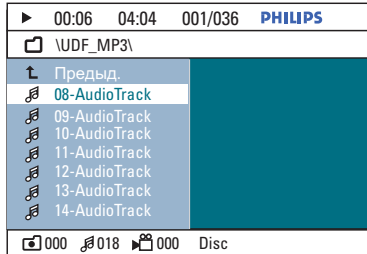

- В Если главное меню диска содержит папки, используйте кнопки ▲▼ для выбора нужной папки и нажмите кнопку **OK**, чтобы ее открыть.
- © С помощью кнопок **AV** выберите файл и нажмите **OK** для запуска воспроизведения. Î Воспроизведение начнется с выбранного файла и продолжится до конца папки.

Во время воспроизведения;

- Чтобы в текущей папке выбрать другой файл, нажмите | и / ►.
- $\bullet$  Нажмите  $\blacktriangleleft$  /  $\blacktriangleright$   $\blacktriangleright$  для быстрого поиска музыкальной дорожки вперед/назад.
- **Чтобы на текущем диске выбрать другую** папку, несколько раз нажмите кнопку А для выбора папки Предыд. и нажмите кнопку **OK**, чтобы вернуться в главное меню
- Для остановки воспроизведения нажмите кнопку **.**.

#### Полезные советы:

– Можно выбрать отображение или пропуск папок при загрузке диска MP3/JPEG. Нажмите OPTIONS, перейдите в { Параметры > MP3/ JPEG NAV }.

– Воспроизводиться может только последняя сессия многосессионного компактдиска.

– Вследствие плохого качества загружаемых из Интернета цифровых данных при воспроизведении MP3 периодически происходят пропуски воспроизведения.

– Если в названии дорожки MP3 или альбома присутствуют специальные символы (ID3), возможно их неправильное воспроизведение на экране, так как данное устройство не поддерживает символы.

## **Отображение файлов изображения JPEG (слайд-шоу)**

#### **Перед началом работы ...**

Необходимо включить телевизор и настроить на правильный входной видеоканал. См. раздел "Определение правильного канала просмотра".

**A Вставьте CD с фото IPEG (или Kodak Picture** CD).

 $\rightarrow$  Для дисков Kodak слайд-шоу начинается автоматически.

 $\rightarrow$  Для диска JPEG на экране телевизора появится меню изображений. Нажмите кнопку **>II** для запуска слайд-шоу.

#### Полезный совет:

– Для отображения содержимого диска может потребоваться большее время, что связано с наличием большого количества музыкальных дорожек/изображений на диске.

#### **Поддерживаемый формат файла:**

– расширение файла должно быть \*.JPG, а не \*.JPEG.

– Данное устройство может отображать цифровые фотографии фотокамер только в формате JPEG-EXIF, который используется почти во всех цифровых камерах. Воспроизведение Motion JPEG и изображений форматов отличных от JPEG невозможно. Также не воспроизводятся звуковые ролики совместно с изображениями.

**Функция предварительного просмотра** 

A Во время воспроизведения нажмите **INFO**.  $\rightarrow$  На экране телевизора появится 12 миниатюр.

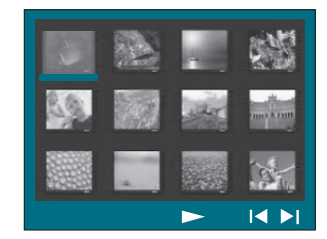

- **2** Нажмите I / ► для отображения других изображений на предыдущей/следующей странице.
- © С помощью кнопок **IDAV** выберите одно из изображений и нажмите **OK** для запуска воспроизведения.
- **<sup>4</sup> Нажмите MENU (BACK)** для возврата в меню диска Picture CD.

#### **Масштабирование**

- A Во время воспроизведения несколько раз нажмите кнопку **ZOOM**, чтобы выбрать другой коэффициент увеличения.
- **2** Используйте кнопки **I ≻ A** ▼ для перемещения по увеличенному изображению.

#### **Пропуск/поворот изображения**

Пропуск/поворот изображения на экране телевизора во время воспроизведения выполняется с помощью кнопок **VAV**.

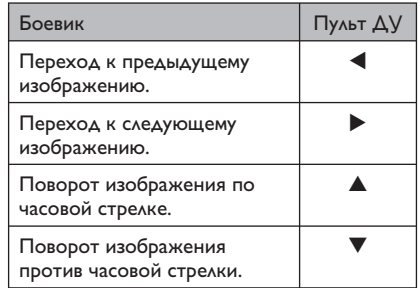

## **Одновременное воспроизведение музыкальных и фотофайлов**

Если диск содержит как файлы MP3/WMA так и файлы JPEG, можно создать музыкальное слайд-шоу.

- **A** Загрузите диск с файлами MP3/WMA и JPEG.
- **2** С помощью кнопок **△▼** выберите файл MP3/WMA в меню диска и нажмите **OK** для запуска воспроизведения.
- C Во время воспроизведения MP3/WMA с помощью кнопок **V XV** выберите файл JPEG в меню диска и нажмите **OK**. Î Слайд-шоу продолжается до окончания фотопапки или альбома.
- z Для возврата в меню нажмите **MENU (BACK)**,
- 4 Для прекращения одновременного воспроизведения два раза нажмите **.**.

## **Воспроизведение диска DivX®**

Разрешается воспроизведение только видео DivX® , взятых на прокат или приобретенных с помощью регистрационного кода DivX® данного устройства (см. "Параметры меню настройки - { Общая настройка > Код DivX®) VOD Code }".)

- $\bigcap$  Вставьте диск Div $X^{\circledast}$ .
- **2** С помощью кнопок **I > △ ▼** перейдите к файлу для воспроизведения.
- **C** Нажмите ОК для запуска воспроизведения.

Во время воспроизведения;

- Если на диске DivX® имеются субтитры на нескольких языках, можно нажать **SUBTITLE** на пульте ДУ для смены языка субтитров.
- Если запись DivX® имеет несколько языков воспроизведения, можно нажать **AUDIO** SYNC на пульте ДУ для смены аудиосигнала.
- При помощи кнопок  $\blacktriangleleft$  /  $\blacktriangleright$  на пульте ДУ можно осуществлять быстрый поиск назад/вперед.
- z Несколько раз нажмите **INFO** до отображения меню Time Search (Поиск по времени). Введите время начала воспроизведения.

Î Воспроизведение начнется с выбранного момента.

Полезные советы:

– Файлы субтитров со следующими расширениями (.srt, .smi, .sub, .ssa, .ass) поддерживаются, но не отображаются в меню навигации.

– Имя файла субтитров должно совпадать с именем файла фильма.

– Длина отображаемых субтитров не должна превышать 45 символов.

## Воспроизведение с устройства **USB**

Можно воспроизводить или просматривать файлы данных (JPEG, MP3 Windows Media™ Audio или DivX®) с флэш-накопителя USB или устройства чтения карт памяти USB. Однако редактирование или копирование файлов данных невозможно.

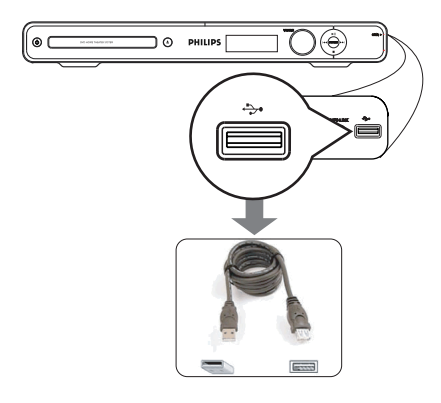

- Подключите флэш-накопитель USB/ устройство чтения карт памяти USB непосредственно к разъему +> USB устройства.
- При обнаружении устройства на экране телевизора на 5 секунд появится соответствующее сообщение.

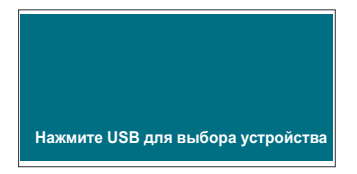

- В Для получения доступа к данным, находящимся на устройстве, нажмите USB на пульте ДУ.
	- → При использовании нескольких носителей и одного устройства чтения карт, доступ возможен только к одной из подключенных карт.

• Номера устройств могут различаться в зависимости от типа устройств чтения карт памяти.

- 4. Выберите файл для воспроизведения и нажмите кнопку **>II**.
- Дополнительную информацию см. в разделах "Воспроизведение диска DivX®", "Воспроизведение фотофайлов JPEG (слайдшоу)" или "Воспроизведение диска МРЗ/ WMA".
- Перед извлечением устройства USB нажмите **и для остановки** воспроизведения или DISC для перехода в режим диска.

### Полезные советы:

- Порт USB не поддерживает подключение других устройств, кроме флэш-накопителя / устройства чтения карт памяти USB. - Если устройство USB не подключается к порту USB, то следует использовать удлинительный кабель USB (не входит в комплект).

- Это устройство поддерживает максимум 300 папок и 648 файлов.
- Содержимое устройства USB можно только считывать и воспроизводить.
- Воспроизведение файлов, защищенных от копирования, невозможно.

## **Воспроизведение с другого портативного аудиоплеера**

При подключении портативного аудиоплеера к данному устройству вы получите наилучшее звучание через акустическую систему. Однако управление воспроизведением возможно только на аудиоплеере.

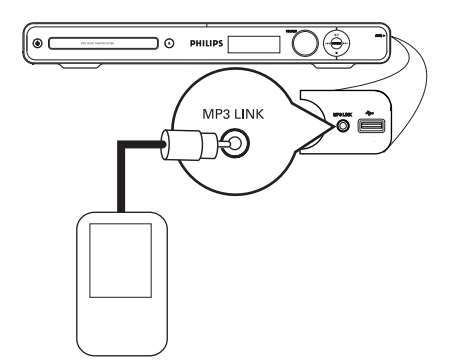

- A С помощью стерео аудиокабеля 3,5 мм (не входит в комплект) подключите разъем **MP3 LINK** устройства к выходному разъему наушников портативного аудиоплеера.
- **2** Несколько раз нажмите AUX (MP3 LINK) на пульте ДУ до отображения надписи MP3 LINK.
- C Запустите воспроизведение портативного аудиоплеера. Î Музыка будет воспроизводится через

громкоговорители.

D Для остановки воспроизведения нажмите кнопку **STOP** на портативном аудиоплеере.

### Полезный совет:

– Остановите воспроизведение портативного аудиоплеера перед переключением устройства на другой входной источник (напр., DISC, USB).

## **Параметры меню настройки**

## **Доступ к меню настройки**

Можно изменить настройки устройства в соответствии с индивидуальными требованиями.

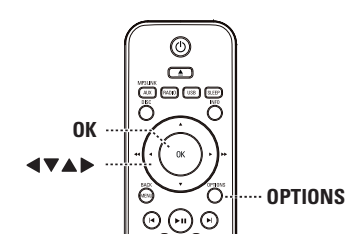

- **B режиме ДИСК нажмите OPTIONS** на пульте ДУ.
	- $\rightarrow$  Появится меню настройки.
- **2** С помощью кнопок **AV** выберите один из параметров меню настройки, затем нажмите ».

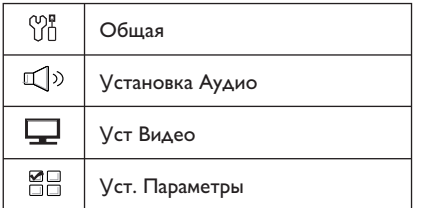

- z Если пункт { Параметры } недоступен, нажмите **OPTIONS** для выхода из меню. Затем дважды нажмите до повторного нажатия **OPTIONS**.
- В С помощью кнопок А ▼ выберите параметр и нажмите $\blacktriangleright$ .
- D Выберите параметр, который необходимо изменить, и нажмите кнопку **OK** для подтверждения. Затем перейдите к предыдущему выбранному пункту. **• Инструкции и объяснения по** использованию пунктов меню приведены далее.

Î Если пункт меню отображается в сером цвете, это означает, что параметр недоступен или не может быть изменен при данных условиях.

 $\bullet$  Для выхода нажмите **OPTIONS**.

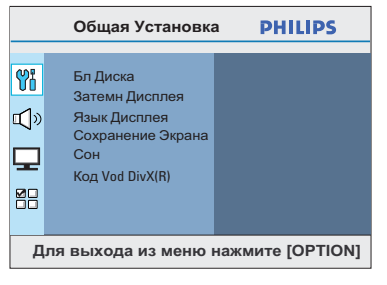

См. пункт "Общая установка" этого раздела.

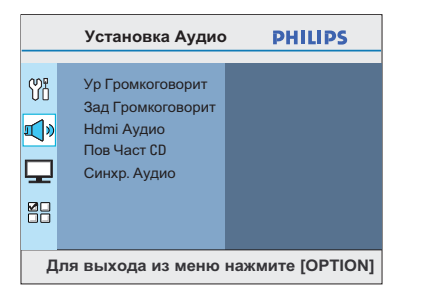

**Pyccкий**

См. пункт "Установка Аудио" этого раздела.

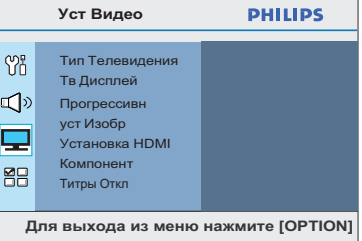

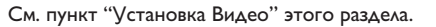

|                                     | Уст. Параметры                            | <b>PHILIPS</b> |
|-------------------------------------|-------------------------------------------|----------------|
| Ył                                  | Аудио<br>Субзагол<br>Меню Диска<br>Родной |                |
| لے ا                                | Пбс<br><b>Нав MP3/Jpeg</b>                |                |
| ØÇ<br>w a                           | Пароль<br>Подзаг. DivX                    |                |
| Для выхода из меню нажмите [OPTION] |                                           |                |

См. пункт "Параметры" этого раздела.

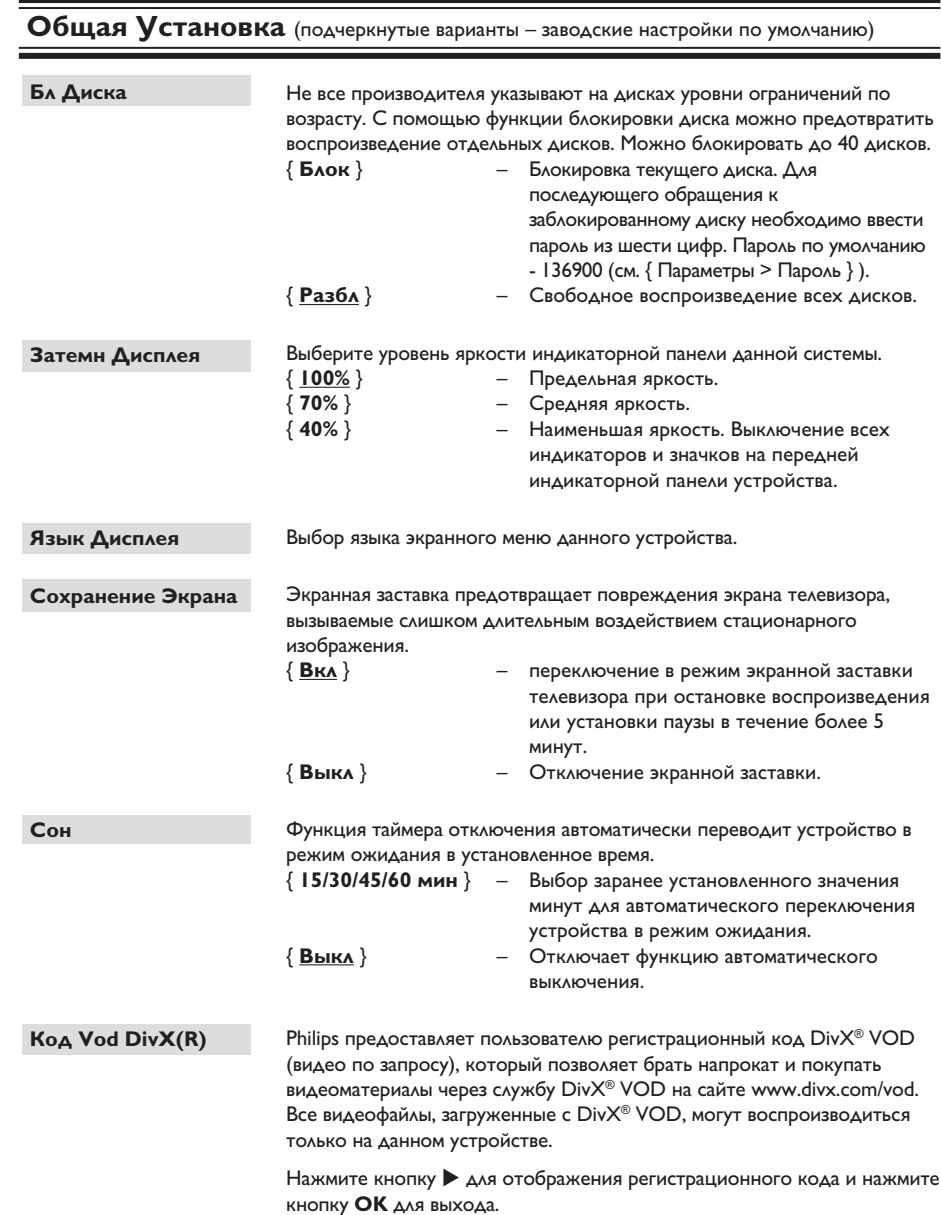

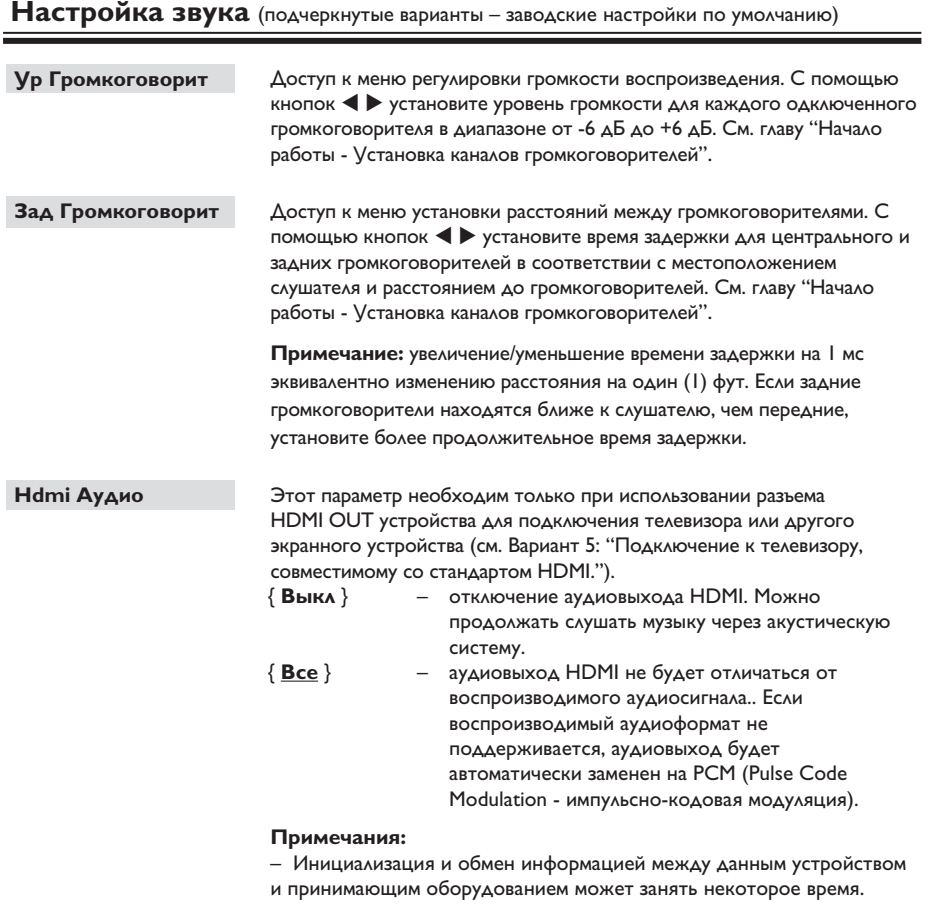

– Воспроизведение SACD или защищенных от копирования DVD-Audio CPPM (Content Protection for Recordable Media -защита содержимого перезаписываемых носителей) с помощью соединения HDMI невозможно.

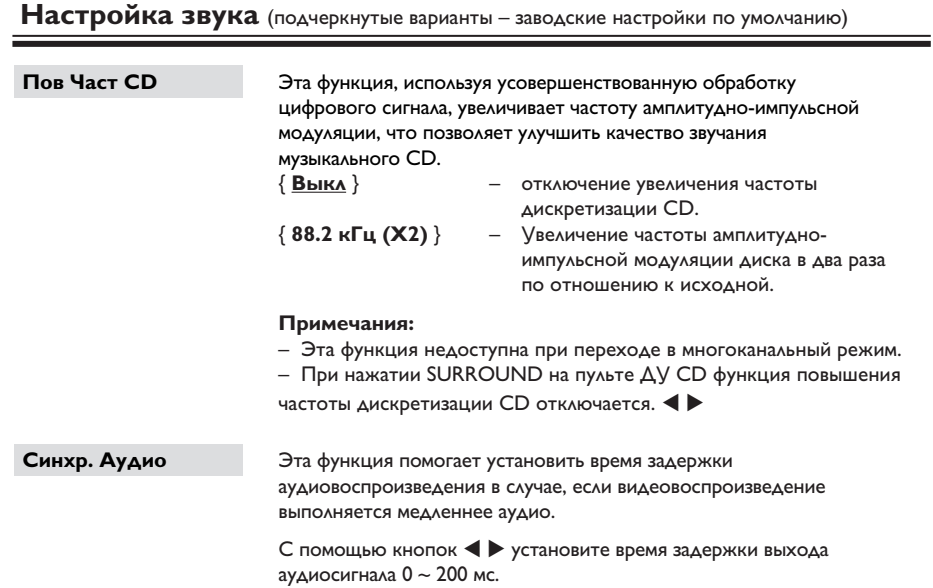

**Pyccкий**

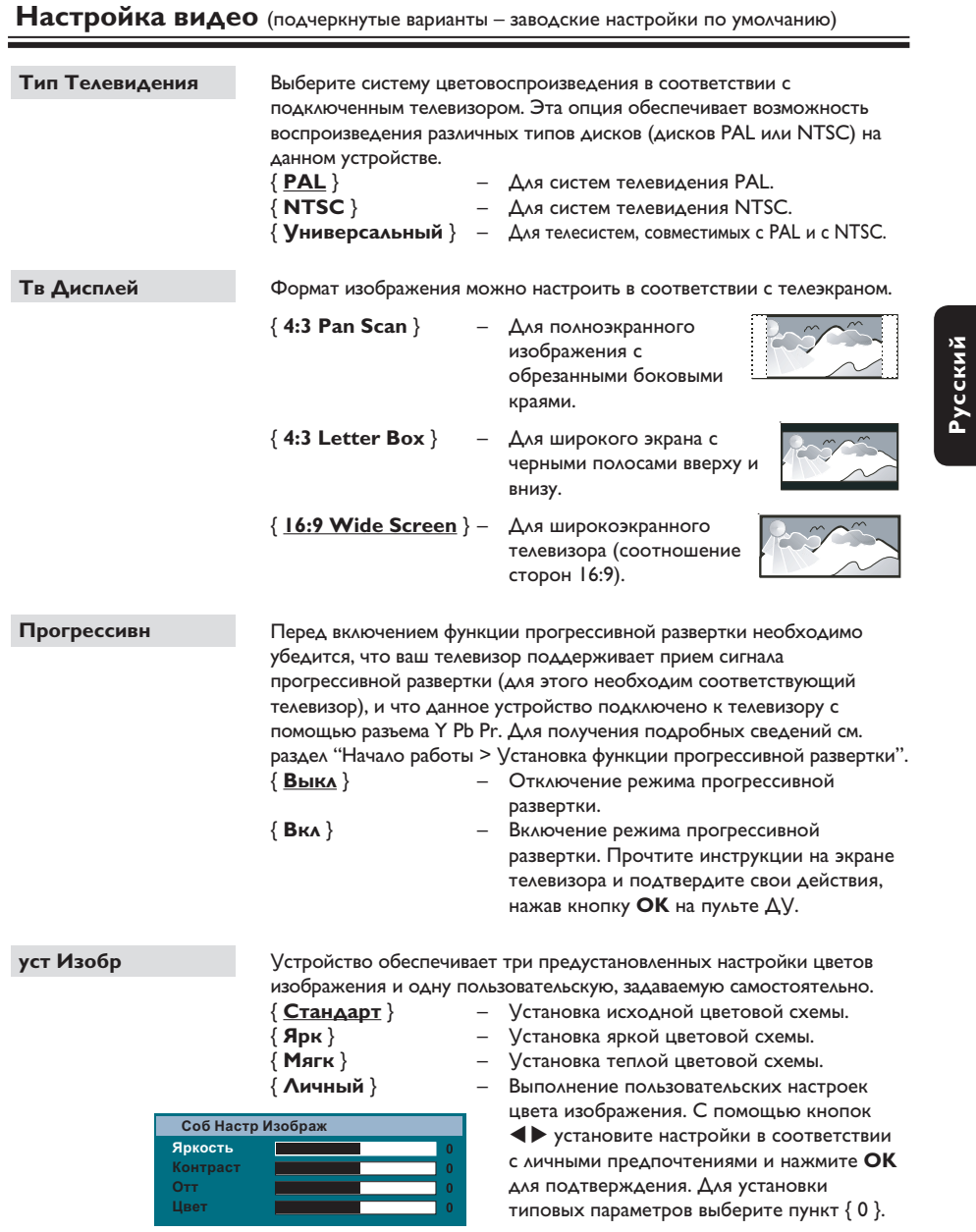

**Настройка видео** (подчеркнутые варианты – заводские настройки по умолчанию)

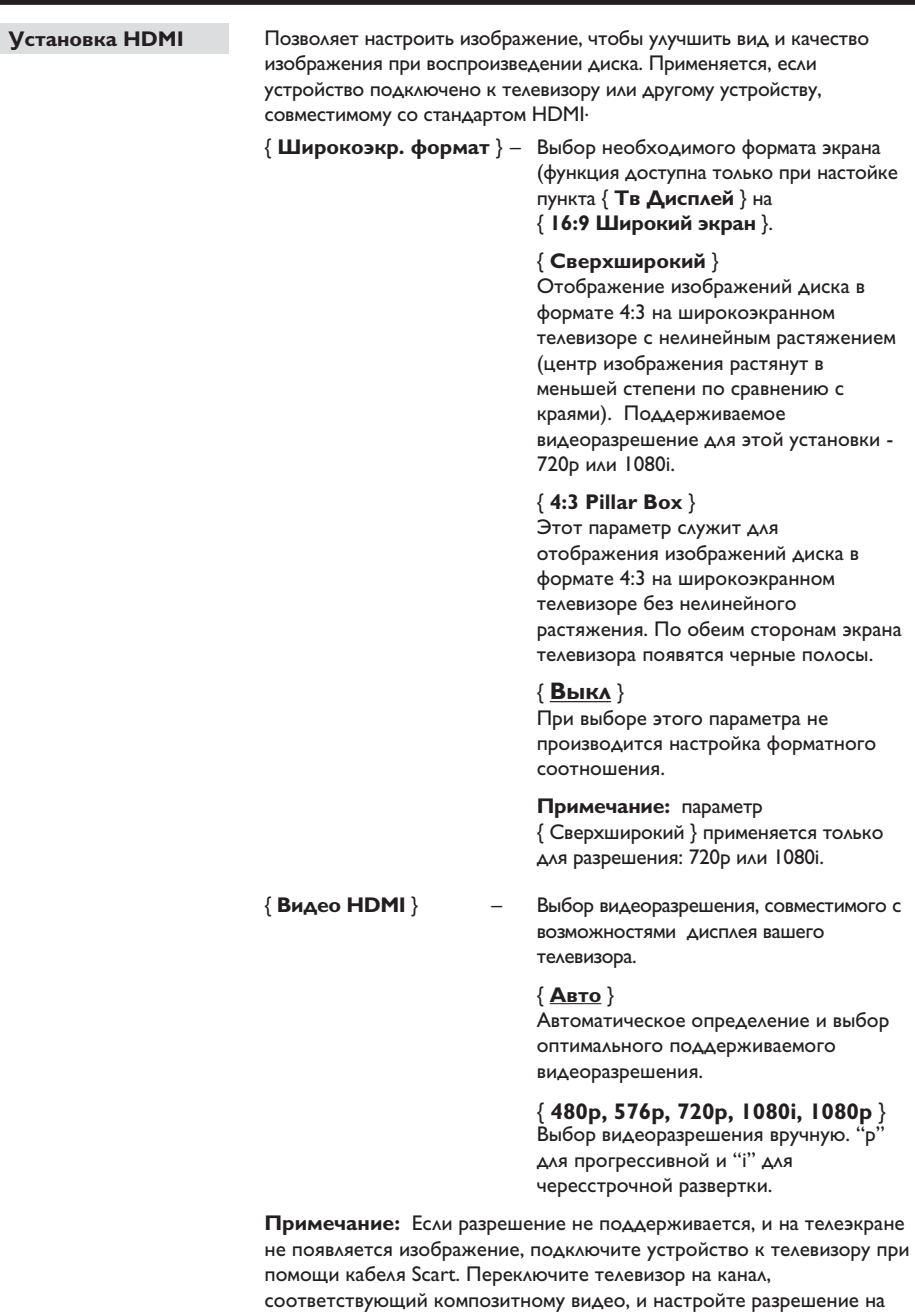

480p/576p.

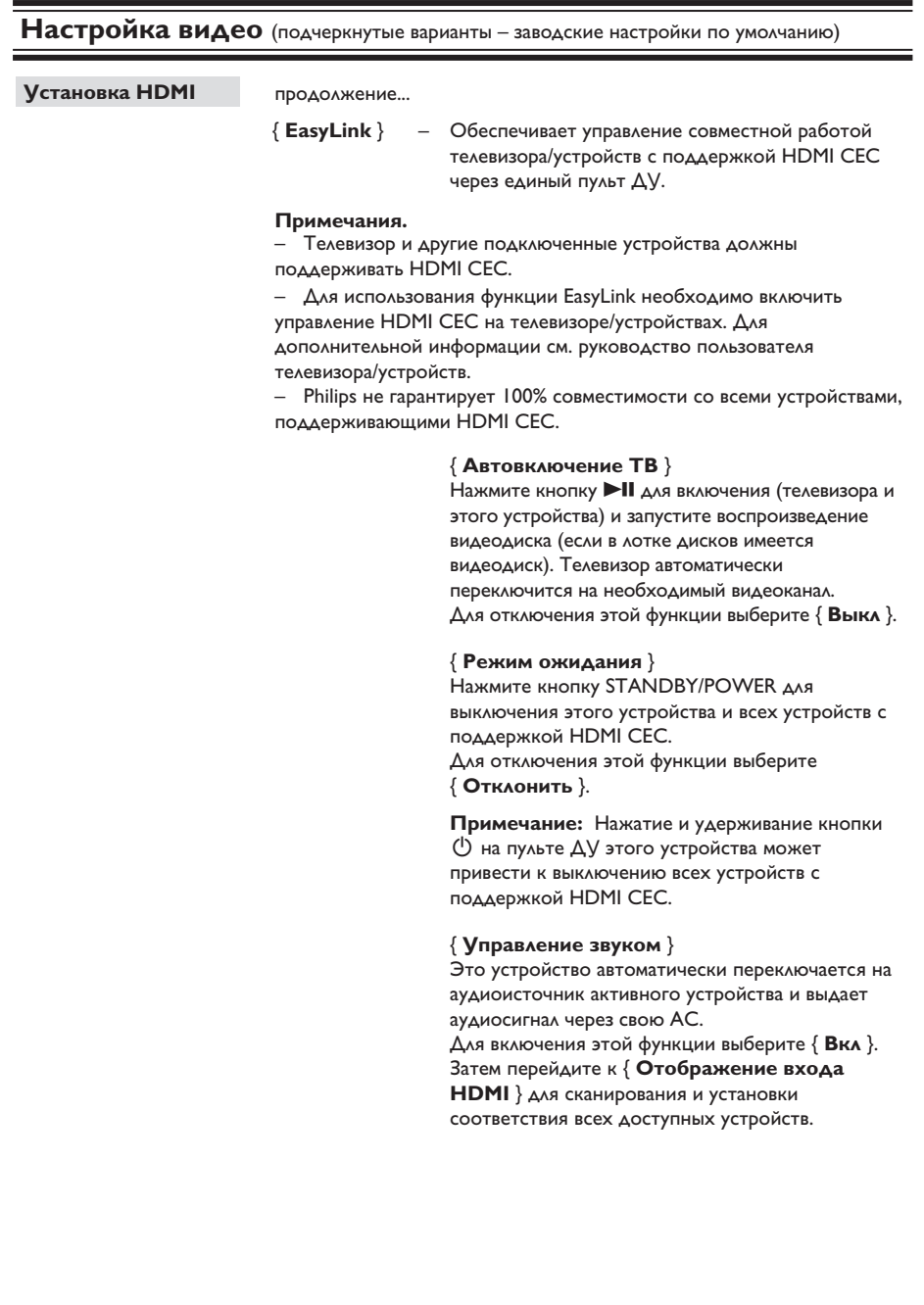

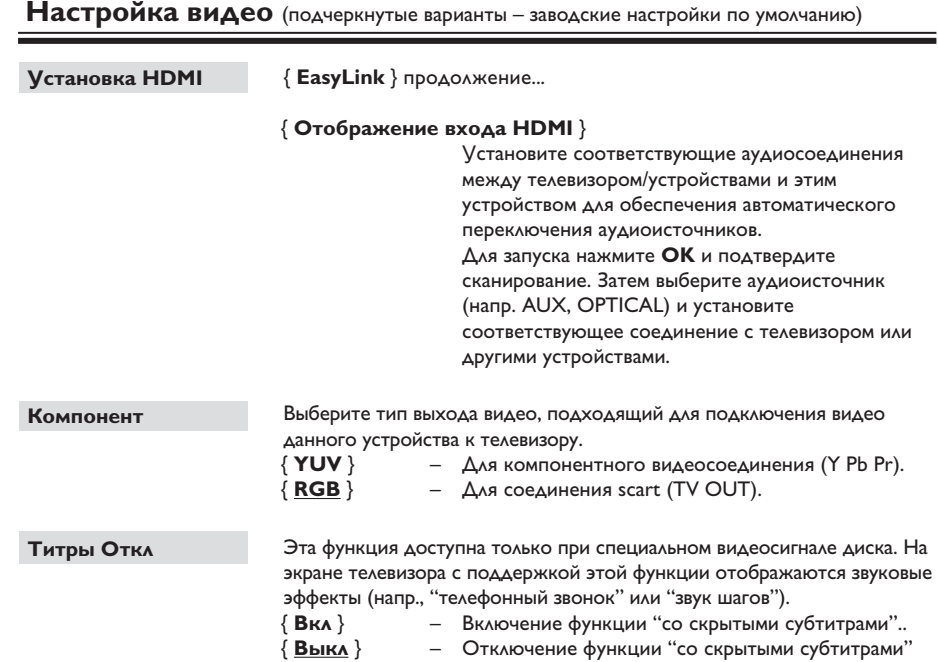

## **Параметры** (подчеркнутые варианты — стандартные заводские настройки)

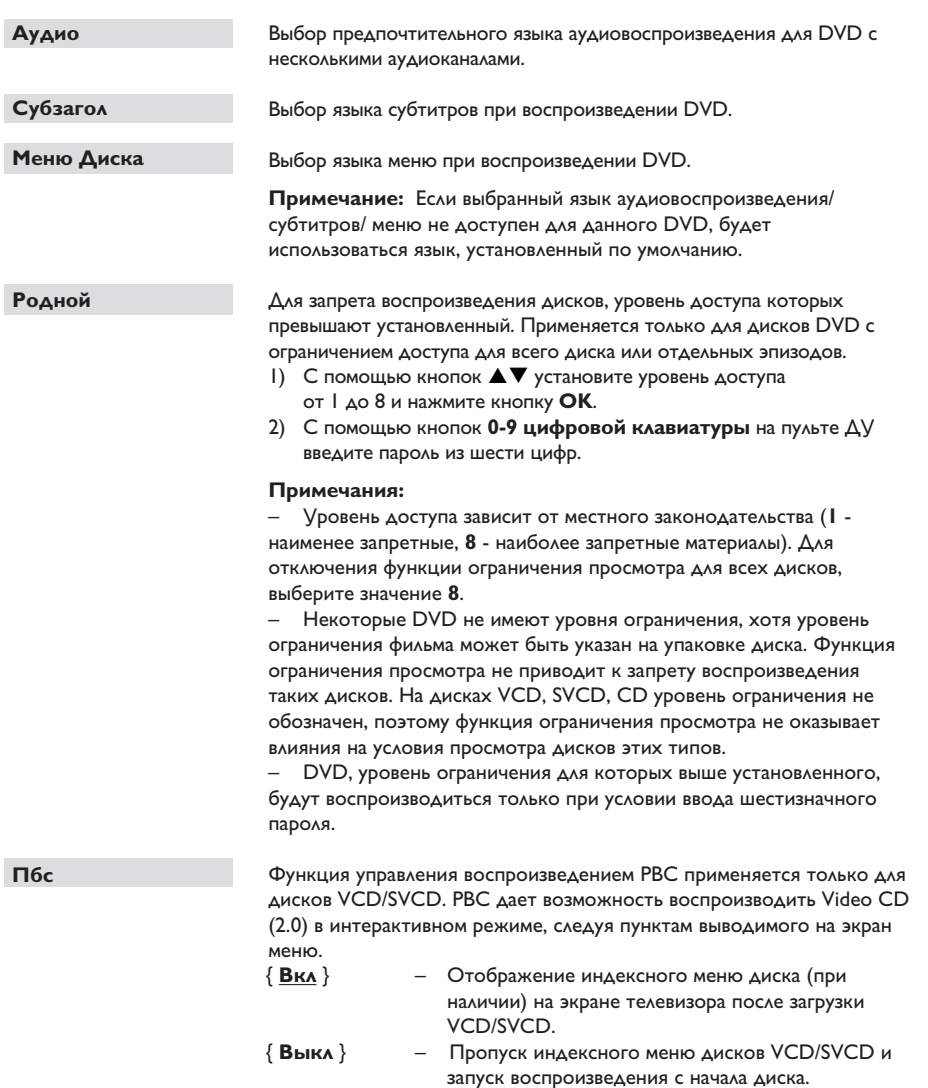

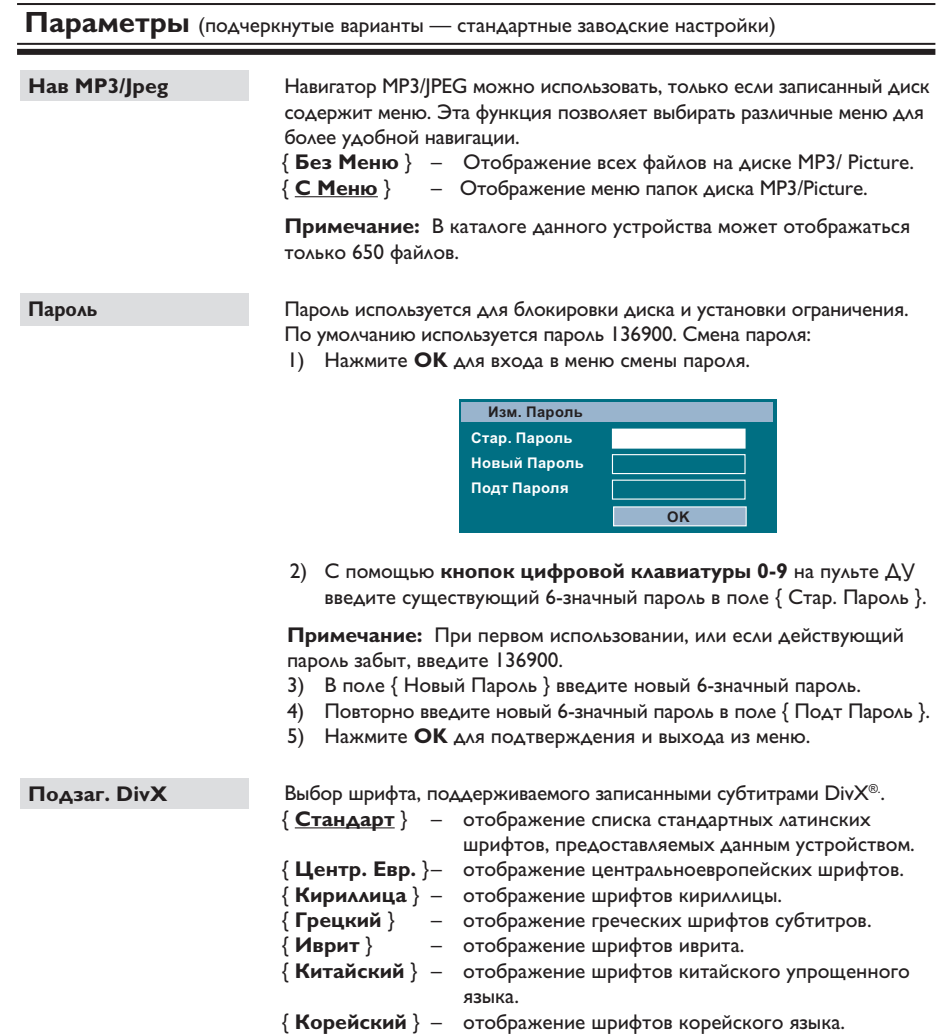

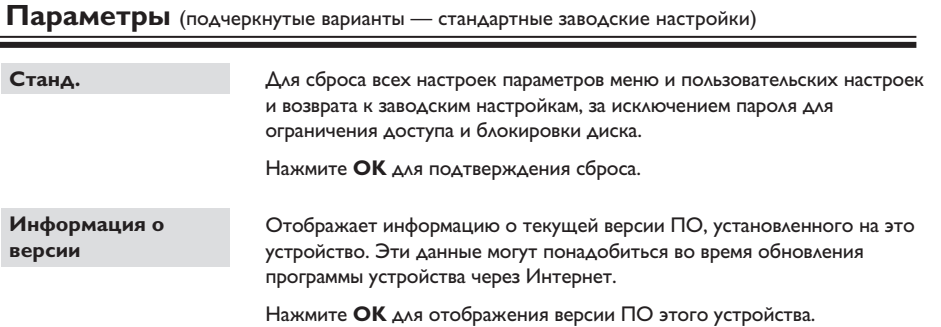

## **Управление радио**

## **Перед началом работы .....**

Убедитесь, что к основному устройству подключена антенна FM. (Некоторые модели имеют встроенную антенну.) Раздвиньте антенну FM и прикрепите ее концы к стене.

#### Полезные советы:

– Для лучшего приема стереосигнала FM, подключите внешнюю антенну FM (в комплект не входит.)

– Для предотвращения помех антенну следует размещать на максимальном расстоянии от телевизора,

видеомагнитофона или иного источника радиоизлучения.

## **Настройка на радиостанции**

- **A** Несколько раз нажмите **SOURCE** до появления надписи FM на дисплее индикаторной панели (или нажмите **RADIO** на пульте ДУ).
- $\bullet$  Нажмите и удерживайте кнопку  $\blacktriangleleft$  /  $\blacktriangleright$  на пульте ДУ для запуска настройки.  $\rightarrow$  На дисплее индикаторной панели появится меняющаяся радиочастот, до нахождения радиостанции с достаточной силой сигнала.
- С При необходимости повторяйте шаг 2 до обнаружения необходимой радиостанции.
- Д. Для тонкой настройки слабого сигнала несколько раз нажмите и отпустите кнопку $\blacktriangle$  /  $\nabla$ , до установки оптимальной настройки.

#### Полезный совет:

– Если радиостанция FM передает данные в формате RDS (Система радиоинформации), название RDS отобразится и будет сохранено.

## **Предустановки радиостанций**

В памяти можно сохранить до 40 предустановок станций FM. Существует три различных способа программирования радиостанций:

- использование функции автоматической установки (только для первоначальной настройки)
- использование функции автоматической нумерации предустановок
- настройка предустановок в ручную

#### Полезные советы:

– Если в течение 20 секунд ни одна из кнопок управления не была задействована, устройство выходит из режима предустановок.

– Если стерео-сигнал не получен или обнаружено менее 5 (пяти) станций во время установки приемника, появится сообщение CHECK ANTENNA (Проверьте антенну).

### **Использование функции автоматической установки**

При первом входе в режим RADIO (Радио) поступит запрос на установку радиостанций. Благодаря этой функции, все доступные радиостанции будут установлены одним нажатием кнопки.

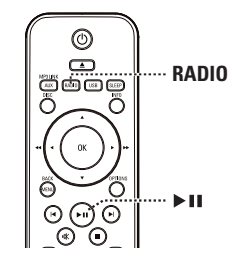

- A Нажмите кнопку **RADIO**.  $\rightarrow$  Появится сообщение AUTO INSTALL PRESS PLAY (Автоматическая установка / Нажмите кнопку PLAY).
- $\bullet$  Нажмите кнопку  $\blacktriangleright$ II.

**• Все доступные радиостанции с** достаточной силой сигнала будут сохранены автоматически.

 $\rightarrow$  По окончании установки начнется воспроизведение первой сохраненной радиостанции.

**Использование функции автоматической нумерации предустановок**

Используйте автоматическую нумерацию предустановок для сохранения или изменения нумерации всех предварительно настроенных радиостанций.

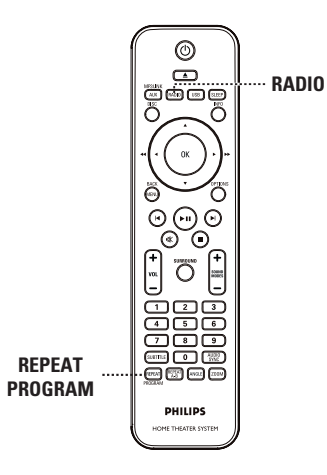

## A Нажмите **RADIO**

 $\bullet$  **Нажмите и удерживайте REPEAT (PROGRAM)** до отображения на индикаторной панели сообщения START ... (Запуск...).

Î Все предустановленные радиостанции будут заменены.

**Настройка предустановок в ручную**

Используйте настройку вручную для сохранения настроек любимых радиостанций.

- A Настройтесь на необходимую радиостанцию (см. раздел "Настройка на радиостанции").
- **<sup>2</sup>** Нажмите **REPEAT** (PROGRAM).
- **C** Нажмите  $\blacktriangleleft$  /  $\blacktriangleright$  или с помощью кнопок **цифровой клавиатуры 0-9** выберите номер предустановки, под которым следует сохранить текущую радиостанцию.
- **C** Нажмите **REPEAT** (PROGRAM) для сохранения настройки.

## **Выбор предустановленной радиостанции**

- A Нажмите кнопку **RADIO**.
- **2** Нажмите  $\vert$  4 /  $\vert$  или с помощью кнопок **цифровой клавиатуры 0-9** выберите предустановленные радиостанции.  $\rightarrow$  На индикаторной панели отобразится предустановленный номер и радиочастота.

## **Удаление предустановки**

## **радиостанции**

- **Pyccкий**
- $\Box$  В режиме радио нажмите  $\vert \blacktriangleleft$  /  $\blacktriangleright \vert$  для выбора предустановленной радиостанции.
- **2** Нажмите и удерживайте **и** до отображения сообщения FM X DELETED (FM X УДАЛЕНА).
	- $\rightarrow$  X номер предварительной настройки.
	- Î Воспроизведение радиостанции

продолжится, но она будет удалена из списка предварительных настроек.

Î Остальные номера предустановленных радиостанций останутся без изменений.

## **Регулировка громкости и параметров звука**

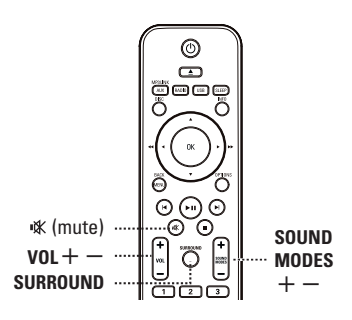

## **Регулировка громкости**

Нажмите кнопку **VOL**  $+/-$  для увеличения или уменьшения громкости.

## **Временное отключение звука**

Нажмите  $\mathbb K$  .

Î Воспроизведение продолжится без звука и появится сообщение и MUTE (Звук отключен).

Î Для восстановления звука снова нажмите

или увеличьте уровень громкости.

## **Выбор режима объемного звучания**

Нажмите **SURROUND** для выбора между режимами звука Многоканальный, Стерео или Вечеринка.

 $\rightarrow$  е или иные режимы объемного звучания доступны в зависимости от звукозаписи на диске.

Î Доступны следующие режимы выхода для многоканального сигнала: Dolby Digital, DTS (Digital Theatre Systems - Цифровые системы домашнего кинотеатра) Surround и Dolby Pro Logic II.

Î Стереовещание или стереозапись в режиме объемного звучания приобретут некоторые эффекты каналов объемного звучания.

**• Режим вечеринки идеально подходит** для танцевальной музыки. Он улучшает качество стереосигнала на выходе за счет дублирования аудиовыхода на центральные, задние левые и задние правые громкоговорители.

## **Выбор эффектов цифрового звучания**

Выберите предварительно установленные эффекты цифрового звучания, которые наиболее подходят для содержимого диска или оптимизируют звучание в данном музыкальном стиле.

z Нажмите **SOUND MODES** +**/**- для выбора доступного звукового эффекта.

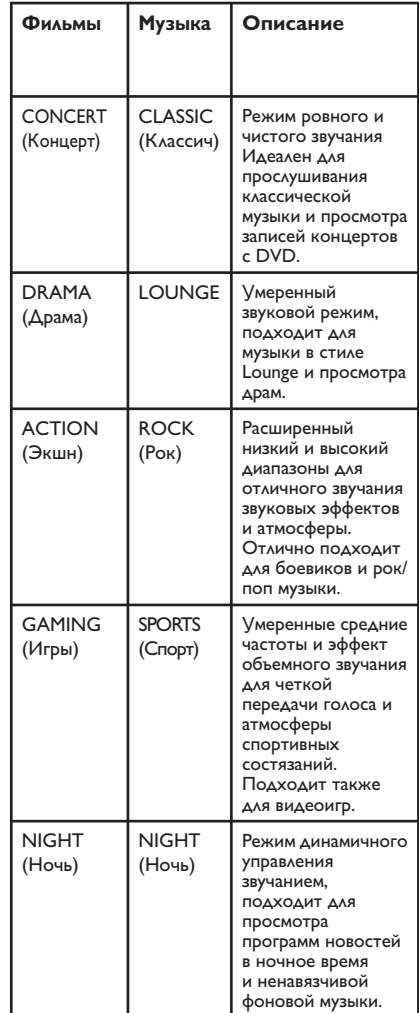

**Pyccкий**

## Запуск таймера отключения

Функция таймера отключения автоматически переводит устройство в режим ожидания в установленное время.

Несколько раз нажмите **SLEEP** до установки необходимого предустановленного времени отключения (в минутах): OFF (Выкл) > 60 > 45 > 30 > 15 > OFF (Выкл) ....

#### Проверка или изменение настроек

• Один раз нажмите **SLEEP** для отображения времени, оставшегося до отключения. Для изменения настройки несколько раз нажмите **SLEEP** до отображения времени.

#### Отмена установки таймера **ОТКЛЮЧЕНИЯ**

• Несколько раз нажмите SLEEP до отображения надписи OFF (Выкл) или переключите устройство в режим ожидания.

## Другие возможности

## Установка последней версии

Philips предоставляет обновленные версии ПО для обеспечения совместимости устройства с новейшими форматами. Для проверки обновленных версий сравните текущую версию ПО этого устройства с последней версией, размещенной на вебсайте Philips.

- **Нажмите OPTIONS** для выбора меню { Уст. Параметры }.
- **Выберите { Информация о версии },** затем нажмите ОК для проверки версии ПО этого устройства.

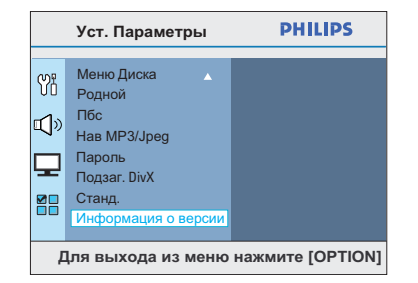

- В Введите номер версии, затем нажмите **OPTIONS** для выхода из меню.
- 4 Посетите сайт www.philips.com/support для определения последней версии ПО, доступной для этого устройства.
- Если последняя версия ПО новее, чем версия ПО этого устройства, загрузите ее и сохраните на диске CD-R или флэшнакопителе USB
- 6 Вставьте диск CD-R или флэш-накопитель USB в это устройство и подтвердите операцию обновления.

## Примечание.

Не отключайте от сети и не выключайте данное устройство во время процесса обновления.

**7** По окончании устройство автоматически перейдет в режим ожидания.

## **Устранение неисправностей**

### **ВНИМАНИЕ!**

Ни при каких обстоятельствах не пытайтесь чинить устройство самостоятельно, это может привести к потере гарантии. Не открывайте корпус, это может привести к поражению электрическим током.

При возникновении неисправности перед тем, как отдавать устройство в ремонт, выполните описанные ниже рекомендации. Если они не привели к успеху, обратитесь за помощью к по месту приобретения или в компанию Philips.

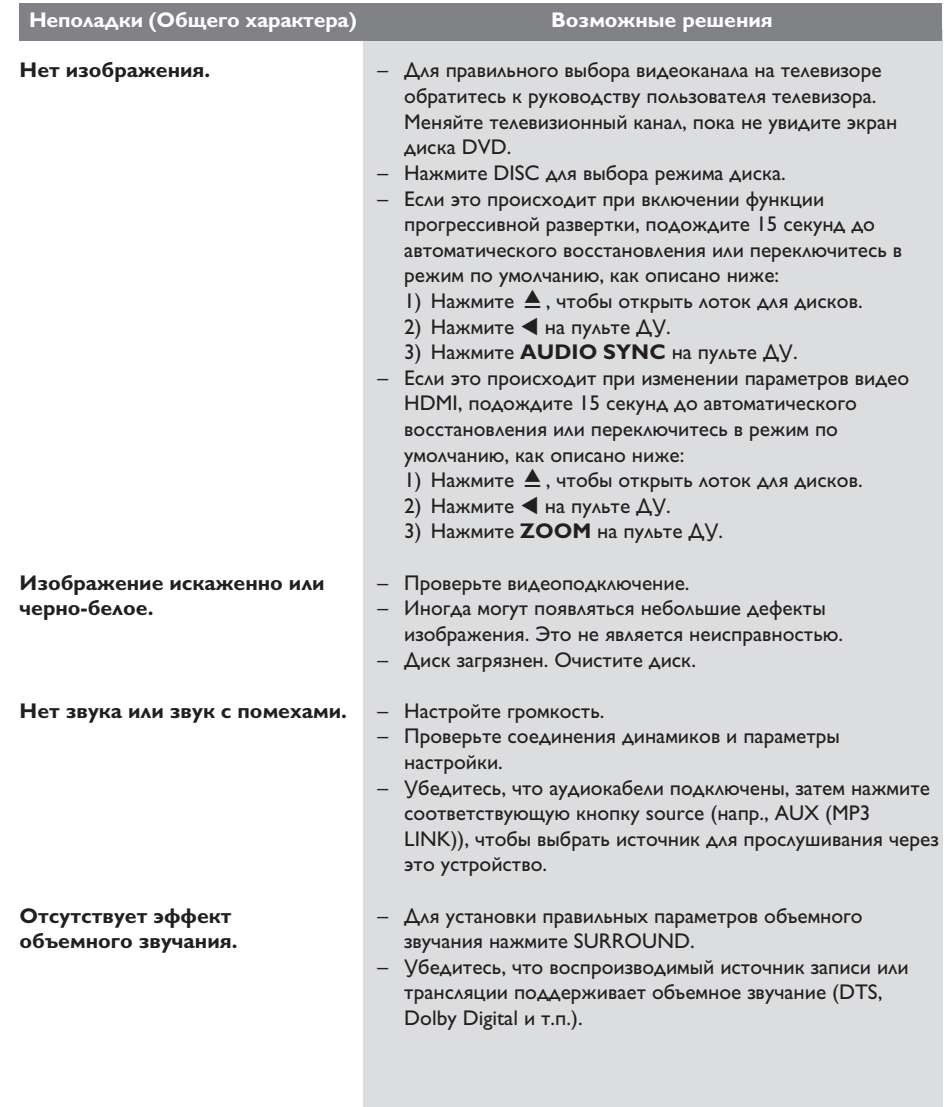

# **Устранение неисправностей (продолжение)**

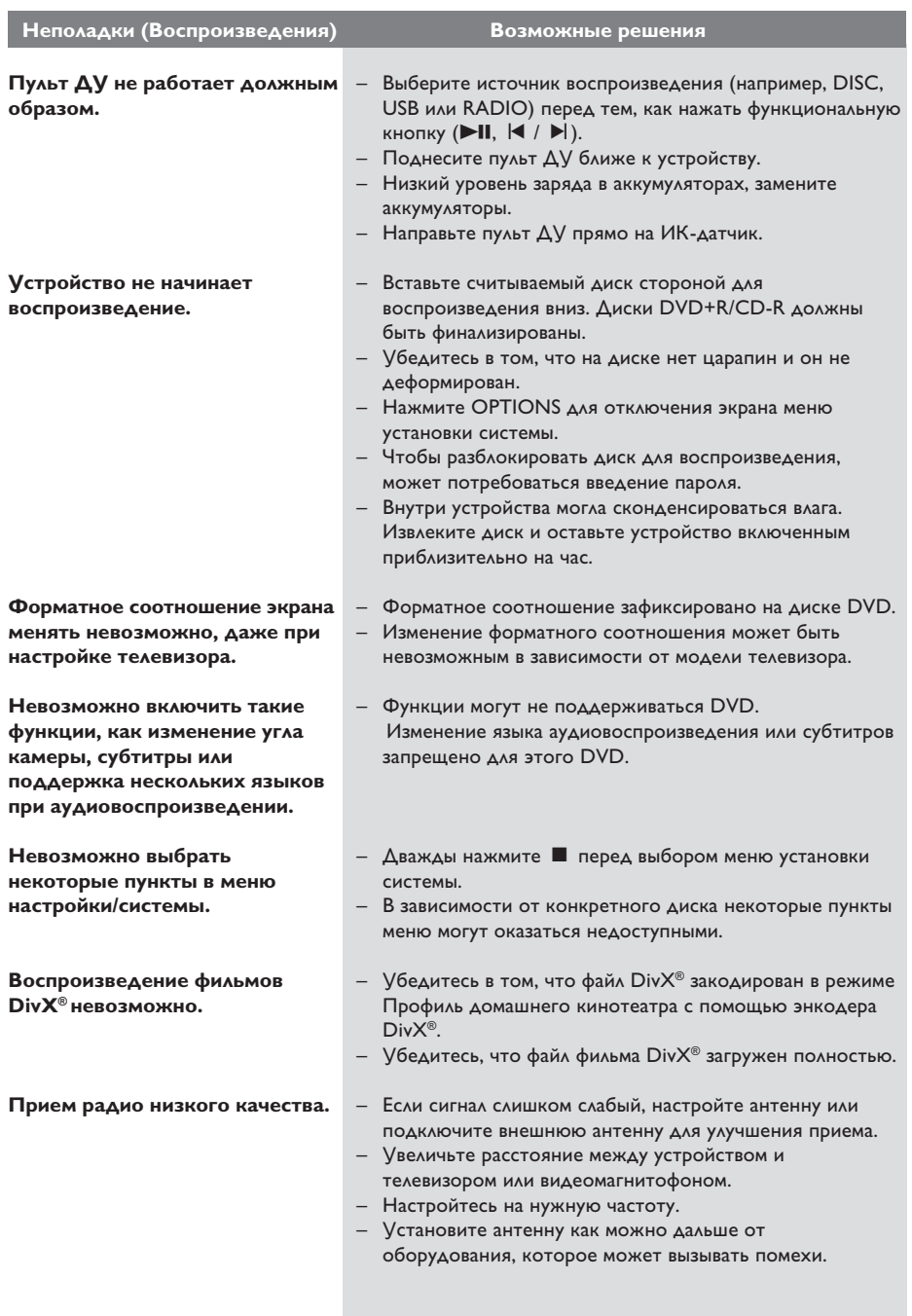

# **Устранение неисправностей (продолжение)**

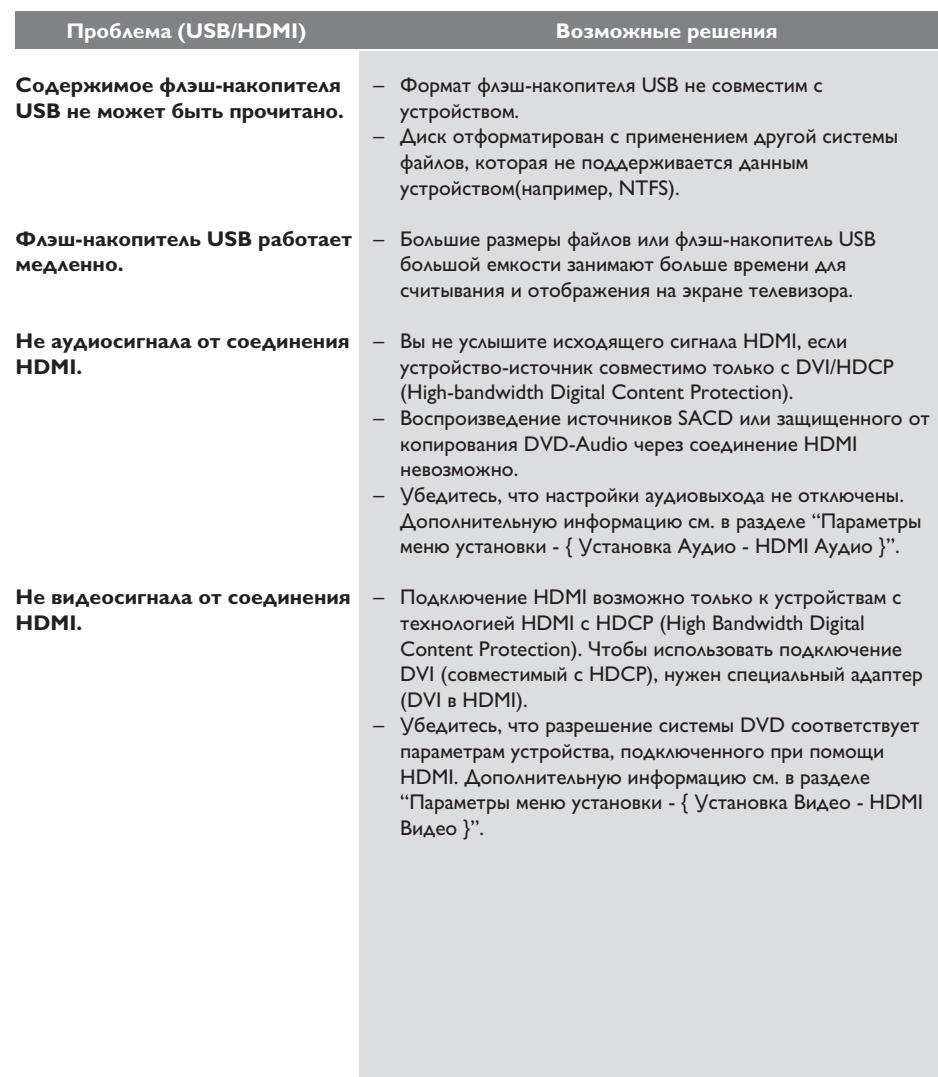

## **Характеристики**

## **УСИЛИТЕЛЬ**

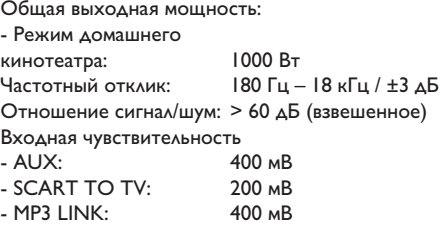

### **РАДИО**

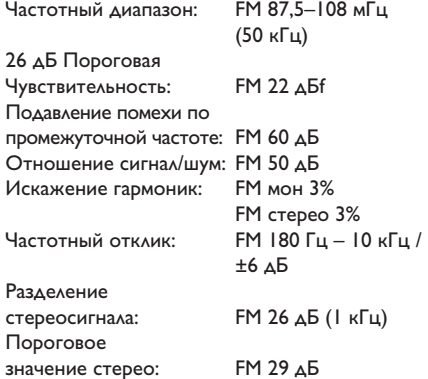

# **ДИСК**

Диаметр диска 12 см / 8 см<br>Декодирование видео МРЕG-1 / МРЕG-2 / Декодирование видео

Видео ЦАП 12 Бит Система сигнала РАЦ / NT<br>Видеоформат 4:3 / 16:9 Видеоформат 4:3 / I<br>Видео S/N 56 дБ Видео S/N Композитный<br>Видеовыход Видеовыход 1,0 Vp-p, 75Ω

PCM IEC 60958<br>Dolby Digital IEC 60958 Dolby Digital IEC 60958, IEC 61937<br>DTS IEC 60958, IEC 61937

#### **USB**

Совместимость Высокоскоростной USB (2.0) Поддержка класса UMS (USB класса Mass Storage)

IEC 60958, IEC 61937

Полупроводниковый<br>12 см / 8 см

DivX 04.03.05/6, Ultra

4 Гц – 20 кГц (44.1 кГц) 4 Гц – 22 кГц (48 кГц) 4 Гц – 44 кГц (96 кГц)

## **ОСНОВНОЕ УСТРОЙСТВО**

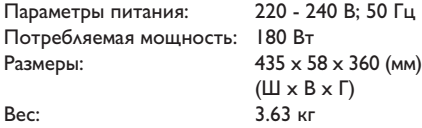

## **ПЕРЕДНИЕ И ЗАДНИЕ ГРОМКОГОВОРИТЕЛИ**

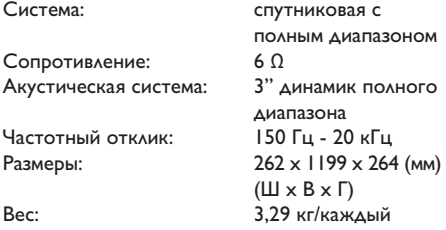

## **ЦЕНТРАЛЬНЫЙ ГРОМКОГОВОРИТЕЛЬ**

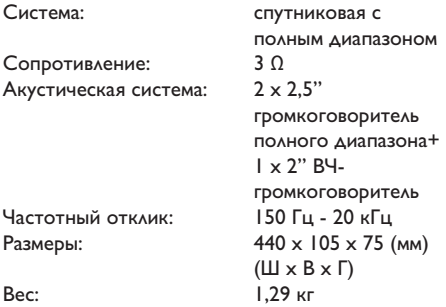

## **САБВУФЕР**

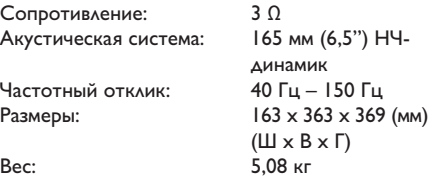

Характеристики могут меняться без предварительного уведомления.

## **Глоссарий**

### **Аналоговый звуковой сигнал:**

Неоцифрованный звуковой сигнал. Аналоговый звуковой сигнал доступен при использовании выхода AUDIO LEFT/RIGHT. От данных гнезд звуковой сигнал передается по двум каналам, левому и правому.

**Формат экрана:** Форматное соотношение длины и ширины экрана. Формат стандартного телевизора - 4:3, а формат широкоэкранного телевизора или телевизора с поддержкой высокой четкости - 16:9. Формат letter box позволяет получить изображение с более широкой перспективой на стандартном экране формата 4:3.

**Гнезда AUDIO IN:** Красные и белые гнезда на задней панели системы, принимающие звуковой сигнал от другой системы (телевизора, стереосистемы и т.п.).

**Скорость передачи:** Объем данных для передачи музыкального фрагмента определенной длины. Измеряется в килобитах в секунду, кбит/ с. Или скорость записи. В большинстве случаев, чем выше скорость передачи или скорость записи, тем лучше качество звука. Однако файлы с высокой скоростью передачи занимают больше места на диске.

**Раздел:** Часть фильма или музыкального произведения на DVD, более короткая, чем вся запись Запись включает в себя несколько разделов. Каждому фрагменту присваивается номер, по которому можно найти необходимый фрагмент.

**Композитное видео (CVBS):** единый видеосигнал, наиболее часто используемый в потребительской видеотехнике.

**Меню диска:** Изображение на дисплее, позволяющее выбирать записанные на DVD фильмы, музыкальные произведения, субтитры, запись с нескольких точек и др.

**DivX®:** Кодирование DivX**®** является запатентованной технологией сжатия видеоданных на основе формата MPEG-4, разработанной компанией DivX**®** Networks, Inc., позволяющей сжимать видеоданные до такого размера, который можно передавать по сети Интернет, при сохранении высокого качества изображения.

**Dolby Digital:** Система объемного звучания, разработанная Dolby Laboratories, которая содержит до шести каналов цифрового аудио (передние левый и правый, объемные левый и правый, центральный и сабвуфер).

#### **Dolby Surround Pro Logic II:** Это

усовершенствованная матричная технология декодирования, которая обеспечивает оптимальную направленность и распространение программных данных Dolby Surround, а также убедительное трехмерное акустическое поле для обычных стереофонических музыкальных записей; идеальна для придания объема механическому звучанию. Так как обычное программирование объемного звука полностью совместимо с декодерами Dolby Surround Pro Logic II, звуковые дорожки могут кодироваться так, чтобы использовать все преимущества воспроизведения Pro Logic II, включая разделение правого и левого каналов объемного звука. (Эти данные также совместимы со стандартными декодерами Pro Logic.).

**DTS:** Цифровые системы домашнего кинотеатра. Они также представляют собой систему объемного звучания, но отличаются от Dolby Digital. Форматы для них разработаны другими компаниями.

**HDMI:** Мультимедийный интерфейс высокой четкости (HDMI) - это высокоскоростная цифровая технология, позволяющая передавать несжатое видео высокой четкости и цифровое многоканальное аудио. Это позволяет достичь совершенного качества изображения и звука без всяких помех. Стандарт HDMI полностью обратно совместим с устройствами DVI. Согласно требованиям стандарта HDMI подключение устройств HDMI или DVI без HDCP (High-bandwidth Digital Content Protection) не приводит к воспроизведению видео или аудио.

**EasyLink:** Philips EasyLink использует отраслевой стандартный протокол HDMI CEC для обеспечения совместного использования функциональных возможностей этого устройства и подключенных к нему устройств. Эта функция доступна только при подключении устройства к телевизору с поддержкой HDMI CEC с помощью кабеля HDMI.

**To HDCP** (High-bandwidth Digital Content Protection) является технологией, обеспечивающей безопасную передачу цифровых записей между различными устройствами (для предотвращения нарушения авторских прав).

**JPEG:** Очень распространенный цифровой формат для неподвижного изображения. Система сжатия данных для неподвижного изображения, предложенная Joint Photographic Expert Group, с незначительным снижением качества изображения при высокой степени сжатия. Такие файлы можно узнать по их расширению "JPG" или "JPEG".

**MP3:** Формат файла с системой сжатия звуковых данных. "MP3" - сокращение от Motion Picture Experts Group 1 (или MPEG-1) Audio Layer 3. При использовании формата MP3 на один CD-R или CD-RW помещается примерно в 10 раз больше данных, чем на обычный компакт-диск.

**MPEG**: Motion Picture Experts Group. Набор систем сжатия для цифрового аудио и видео.

**Многоканальный:** VD отформатированы так, что каждая звуковая дорожка образует одно звуковое пространство. Многоканальный соответствует структуре звуковых дорожек, имеющих три или более каналов.

**PBC**: Управление воспроизведением. Система навигации Video CD/Super VCD по экранному меню записана на диске. Можно получать удовольствие от интерактивного воспроизведения и поиска.

**Прогрессивная развертка:** На дисплее с прогрессивной разверткой отображается в два раза больше кадров в секунду, чем на дисплее обычной системы телевидения. Это обеспечивает более высокое разрешение и качество изображения.

## **Глоссарий (продолжение)**

**Код региона:** Система допуска воспроизведения дисков только в означенном регионе. Данное устройство воспроизводит только диски с совместимыми кодами региона. Код региона устройства можно найти на этикетке изделия. Некоторые диски совместимы более чем с одним регионом (или со ВСЕМИ регионами).

**S-Video:** обеспечивает четкое изображение, посылая отдельные сигналы для яркости и цвета. Использовать S-Video можно только при наличии в телевизоре гнезда S-Video In.

**Объемный звук:** система, обеспечивающая создание абсолютно реалистических трехмерных звуковых пространств путем размещения нескольких громкоговорителей вокруг слушателя.

**Запись:** Самая длинная часть фильма или музыкального произведения на DVD. Каждой записи присваивается номер, по которому можно найти необходимую запись.

**WMA:** Windows Media™ Audio. Означает технологию сжатия аудиоданных, разработанную корпорацией Microsoft. Данные WMA могут быть закодированы с помощью проигрывателя Windows Media версии 9 или проигрывателя Windows Media для ОС Windows XP. Такие файлы можно узнать по расширению "WMA".